**TOSHIBA** 

UM-TS02E∗∗-E003

PROGRAMMABLE CONTROLLER

PROSEC **T2E/T2N**

# **USER'S MANUAL**

# − **Enhanced Communication Function** −

Main Menu **[Contents](#page-4-0)** 

**TOSHIBA CORPORATION**

#### **Important Information**

Misuse of this equipment can result in property damage or human injury. Because controlled system applications vary widely, you should satisfy yourself as to the acceptability of this equipment for your intended purpose. In no event will Toshiba Corporation be responsible or liable for either indirect or consequential damage or injury that may result from the use of this equipment.

No patent liability is assumed by Toshiba Corporation with respect to use of information, illustrations, circuits, equipment or examples of application in this publication.

Toshiba Corporation reserves the right to make changes and improvements to this publication and/or related products at any time without notice. No obligation shall be incurred other than as noted in this publication.

This publication is copyrighted and contains proprietary material. No part of this book may be reproduced, stored in a retrieval system, or transmitted, in any form or by any means — electrical, mechanical, photocopying, recording, or otherwise — without obtaining prior written permission from Toshiba Corporation.

© TOSHIBA Corporation 1997. All rights reserved

PROSEC and TOSLINE are registered trademarks of TOSHIBA Corporation.

Publication number: UM-TS02E∗∗-E003 1st edition March 1997, 3rd edition January 2001

# *Safety Precautions*

<span id="page-2-0"></span>This manual is prepared for users of Toshiba's Programmable Controller T2E and T2N. Read this manual thoroughly before using the T2E and T2N. Also, keep this manual and related manuals so that you can read them anytime while the T2E/T2N is in operation.

## **Hazard Classifications**

In the manuals related to the T2E/T2N, the following two hazard classifications are used to explain the safety precautions.

- $\mathbb{N}$  WARNING Indicates a potentially hazardous situation which, if not avoided, could result in death or serious injury.
- $\bigwedge$  CAUTION

Indicates a potentially hazardous situation which, if not avoided, may result in minor or moderate injury. It may also be used to alert against unsafe practices.

Even a precaution is classified as CAUTION, it may cause serious results depending on the situation. Observe all the safety precautions described on this manual.

### **Safety Precautions**

## $\bigwedge$  CAUTION

- Read the Safety Precautions described in the "T2E User's Manual"or "T2N User's Manual" before using the T2E/T2N.
- Carefully connect the communication cable. Wrong connection can cause damage to the product.

### <span id="page-3-0"></span>About This Manual

This manual provides all the information you need to wire, set-up and operate the T2E's optional communication cards (CM231E and CM232E) / the T2N's built-in communication function. For your better understanding of the T2E/T2N, read the following manual at first to understand the T2E/T2N system, then read this manual.

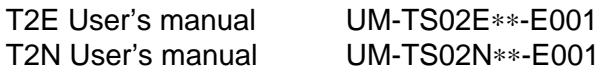

### Terminology

The following is a list of abbreviations and acronyms used in this manual.

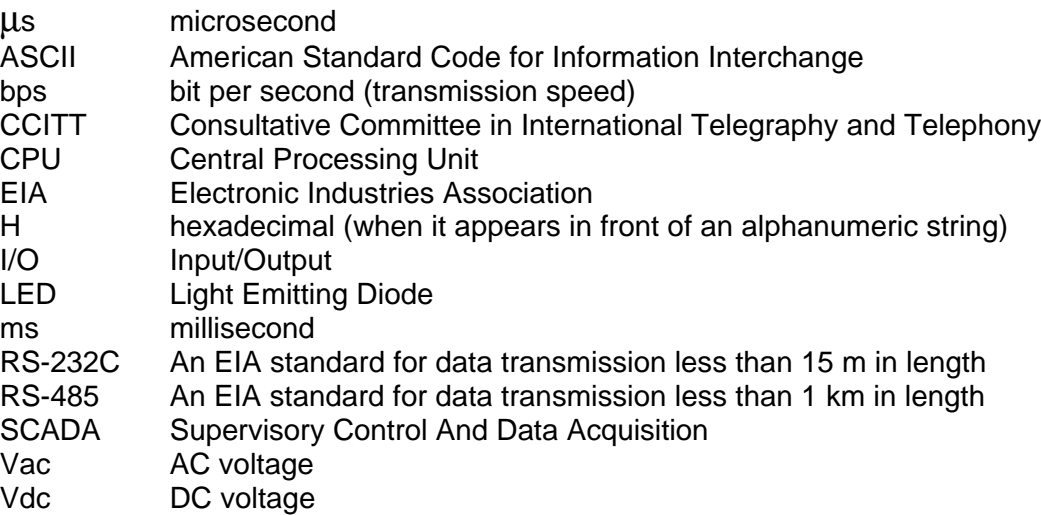

## <span id="page-4-0"></span>**Contents**

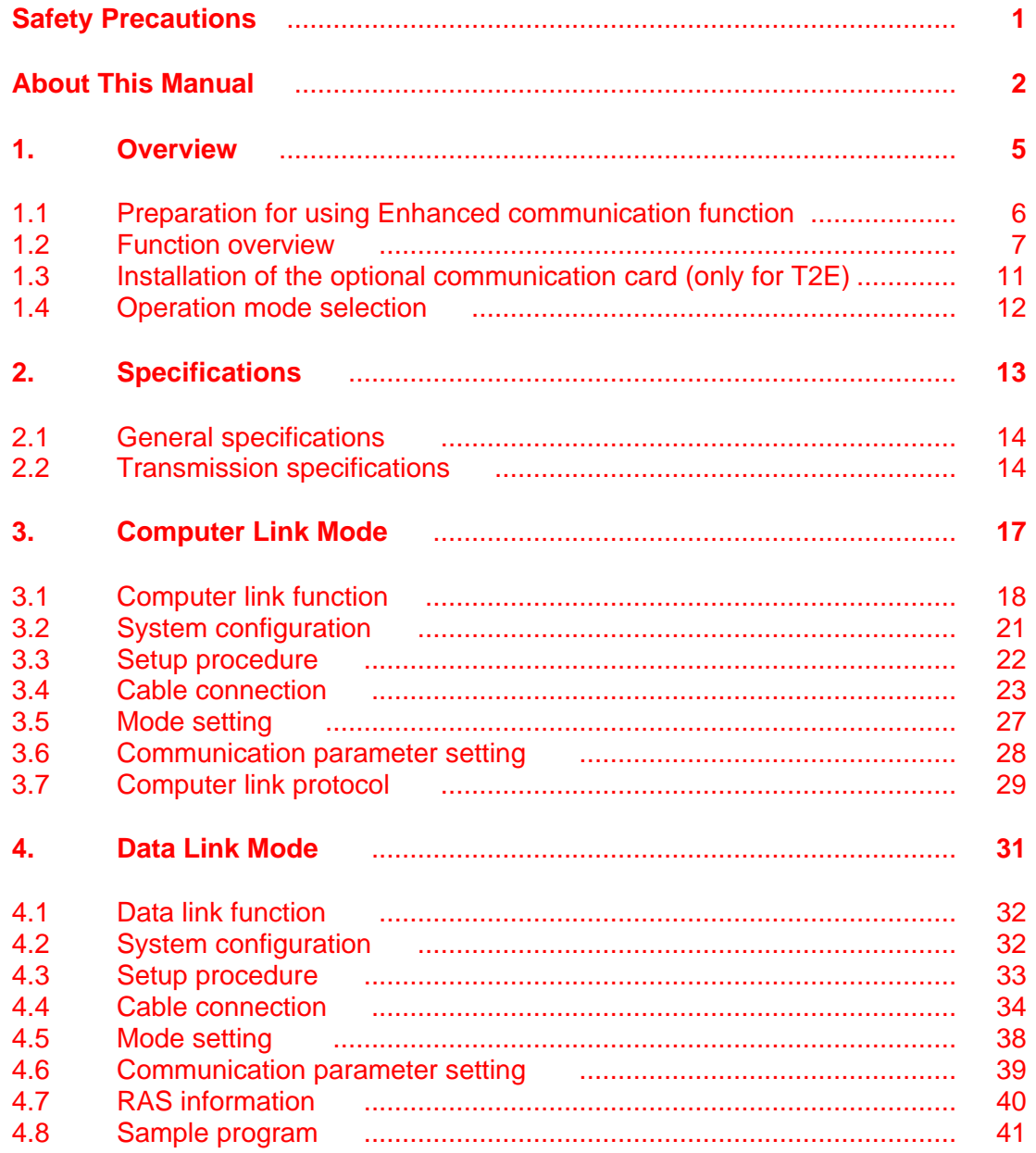

## **Contents**

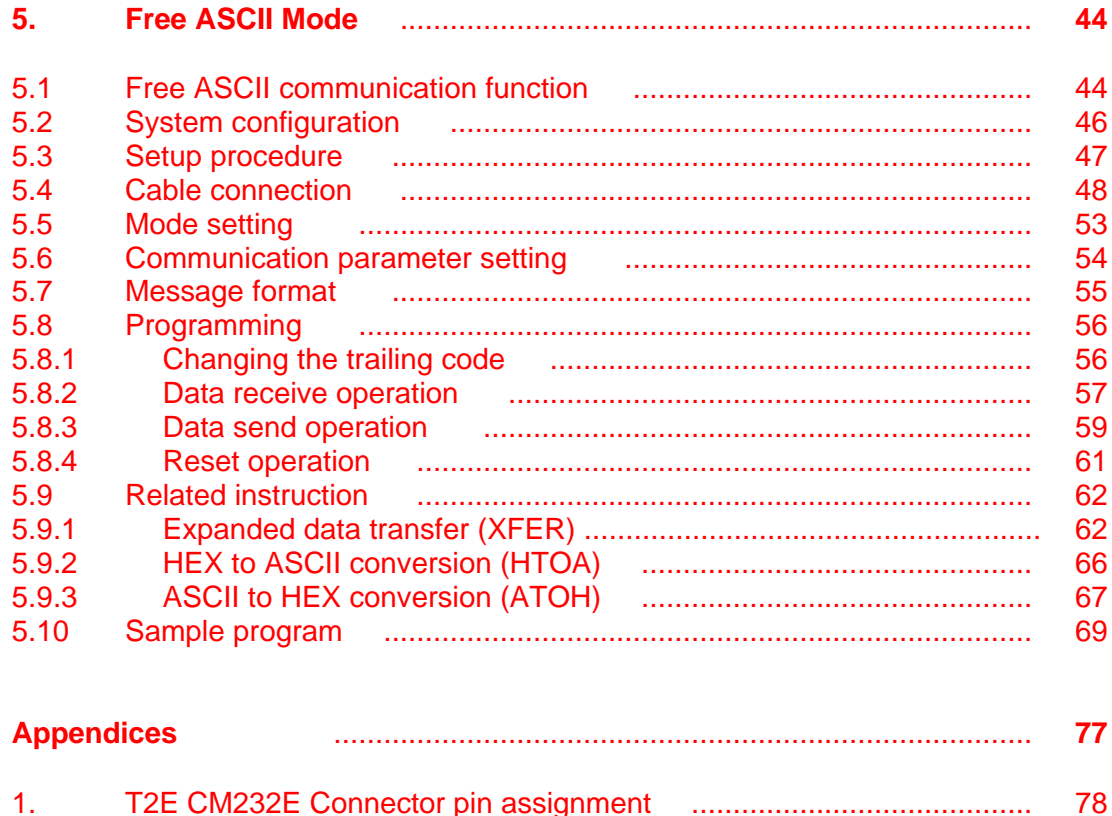

T2N RS-485/RS-232C Connector pin assignment material materials and the T2N RS-485/RS-232C Connector pin assignment material materials of the T2N RS-485/RS-232C Connector pin assignment  $2.$ 

# <span id="page-6-0"></span>*Section 1*

# *Overview*

- *1.1 Preparation for using Enhanced communication function, 6*
- *1.2 Function overview, 7*
- *1.3 Installation, 11*
- *1.4 Operation mode selection, 12*

## <span id="page-7-0"></span>**1.1 Preparation for using Enhanced communication function**

### <T2E>

The T2E's serial communication function can be expanded by adding the optional communication card. This card is mounted in the T2E CPU module. The two types of the optional communication cards, CM231E and CM232E, are available depending on the serial interface. Either one can be mounted in the T2E.

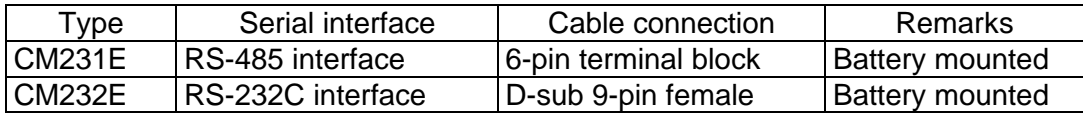

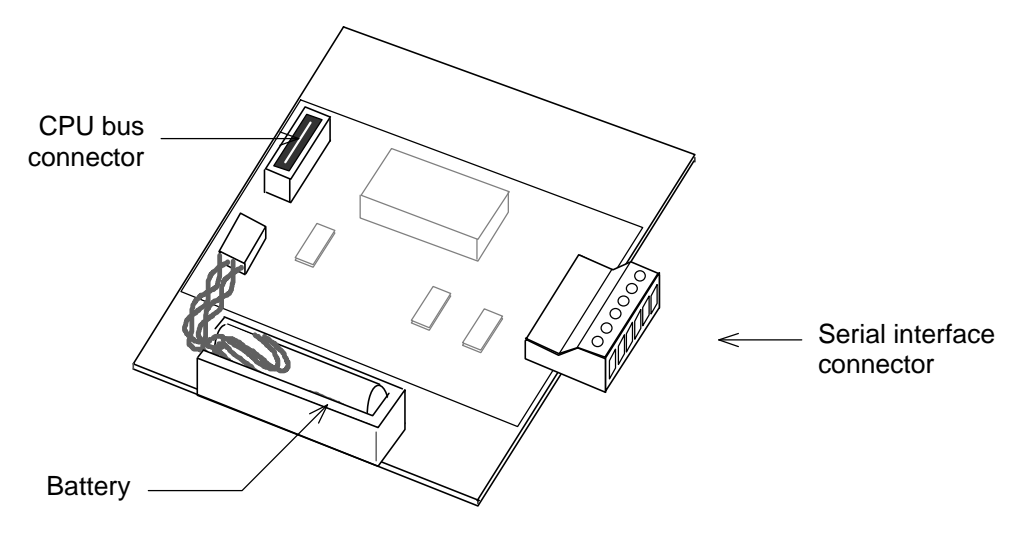

### <T2N>

The T2N has built-in communication function as same as the T2E with the optional communication card. Either RS-485 or RS-232C can be used for the serial communication by selecting the DIP switch on the back of the T2N CPU module.

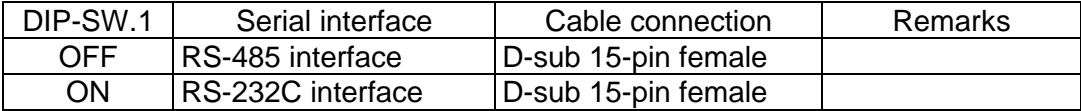

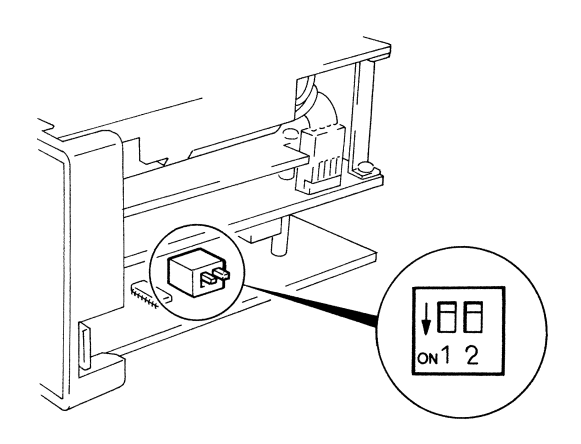

### <span id="page-8-0"></span>**1.2 Function overview**

By adding the optional communication card in the T2E or by using the built-in communication port in the T2N, one of the following communication functions can be used.

- Communication with a master computer (Computer link mode)
- Data linkage between two T2Es or two T2Ns or T2E/T2N (Data link mode)
- Active communication with serial ASCII devices (Free ASCII mode)

The operation mode is selected by the DIP switch provided on the T2E/T2N CPU module.

Refer to section 1.4.

### **Computer link mode**

The computer link mode is used to connect between the T2E/T2N and a master computer.

When each T2E holds the CM231E (RS-485 type) or when selecting RS-485 interface in the T2N, up to 32 T2Es/T2Ns can be connected to the master computer on the RS-485 communication line.

By preparing the communication software based on the Toshiba's computer link protocol on the master computer, the following functions become available by the master computer. The computer link protocol is a simple ASCII message communication system.

- Reading data (register/device value) from the T2E/T2N
- Writing data (register/device value) into the T2E/T2N
- Monitoring the T2E/T2N's operation status (RUN/HALT/ERROR)
- Controlling the T2E/T2N's operation mode (RUN/HALT)
- Program up-loading from the T2E/T2N
- Program down-loading into the T2E/T2N

Of course, T-series PLC programming software (T-PDS) can also be used in this computer link system.

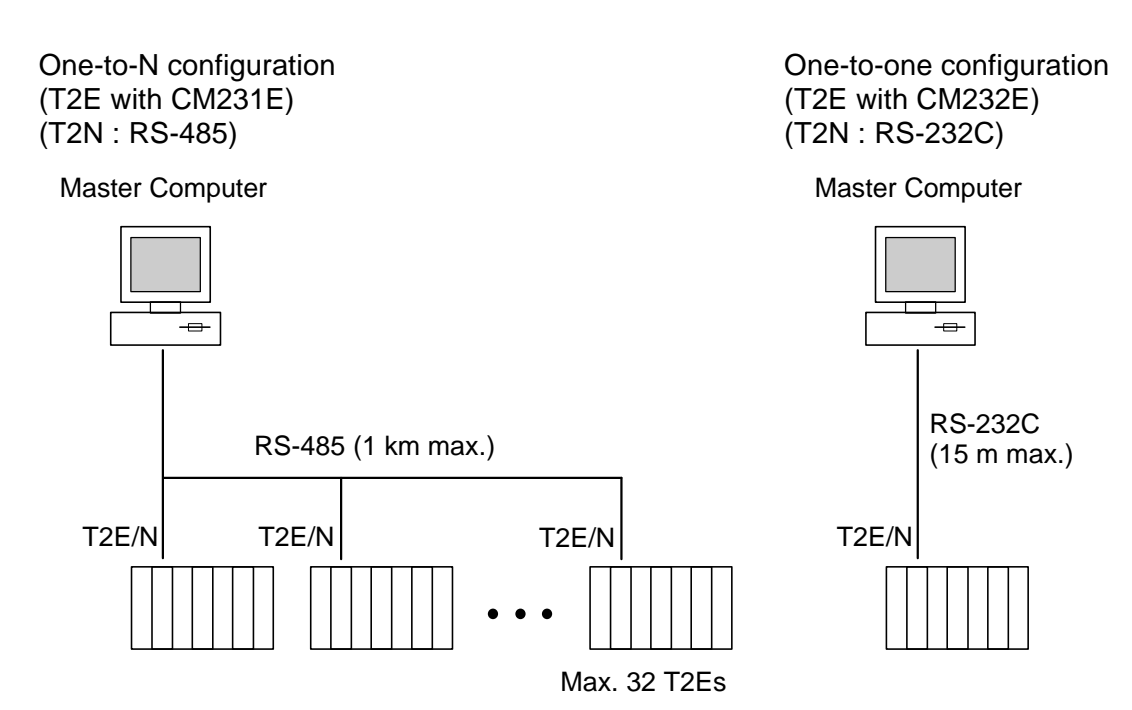

### **Data link mode**

F0031

F0016

 $\ddot{\cdot}$ 

The data link mode is used to connect two T2Es or two T2Ns or each T2E/T2N. Each 16 words data is automatically exchanged between the station number 1 T2E/T2N and the station number 2 T2E/T2N. No user program for this data linkage is required.

For this function, one T2E/T2N must be set to station number 1, and the other must be set to 2.

The file registers F0000 to F0031 (32 words) are used for this data linkage. The data update cycle of these 32 words is approx. 50 ms. (not synchronized with T2E/T2N's program scan)

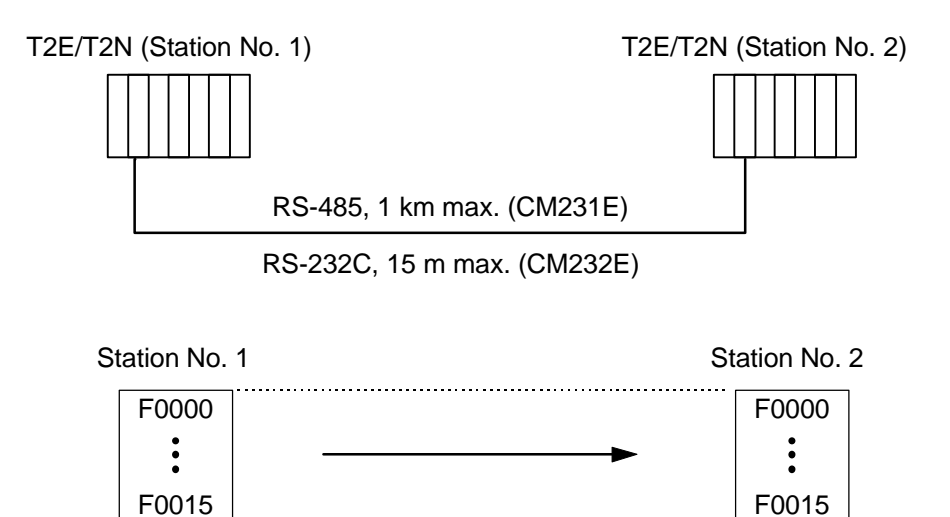

F0031

 $\ddot{\cdot}$ 

F0016

### **Free ASCII mode**

The free ASCII mode is used to connect between the T2E/T2N and various serial ASCII devices, such as a micro computer, bar code reader, printer, display, etc. By using this mode, the T2E/T2N can work as a communication master. Therefore, the T2E/T2N can communicate with other PLCs using the computer link protocol, and can control variable speed drives (such as Toshiba's VF-S7) using its communication protocol.

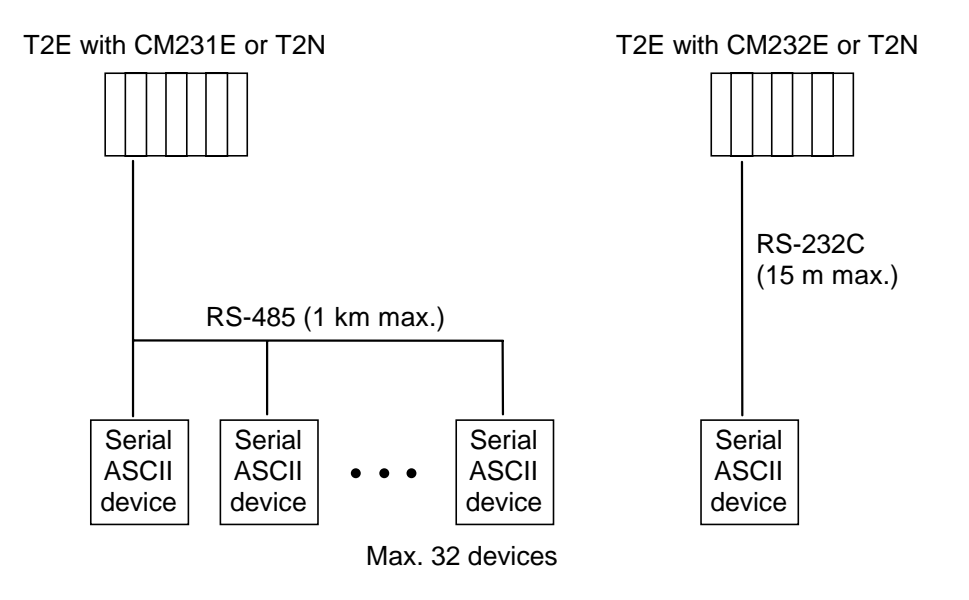

In this mode, user defined ASCII messages can be transmitted and/or received through the serial port of the optional communication card (CM231E or CM232E) in the T2E or the built-in serial port in the T2N.

The ASCII message (one set of transmission characters) means a string of ASCII characters which is ended by specified trailing code. The default setting of the trailing code is CR (carriage return code = H0D).

Applicable message format (default trailing code):

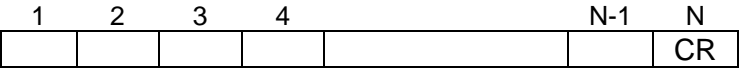

N: message length = 512 bytes max.

In other words, the T2E/T2N cannot be used for the data communication in which the transmission message is ended by two or more types of trailing code.

## <span id="page-12-0"></span>**1.3 Installation of the optional communication card (only for T2E)**

The optional communication card (CM231E or CM232E) is mounted in the T2E CPU module. The installation procedure is shown below.

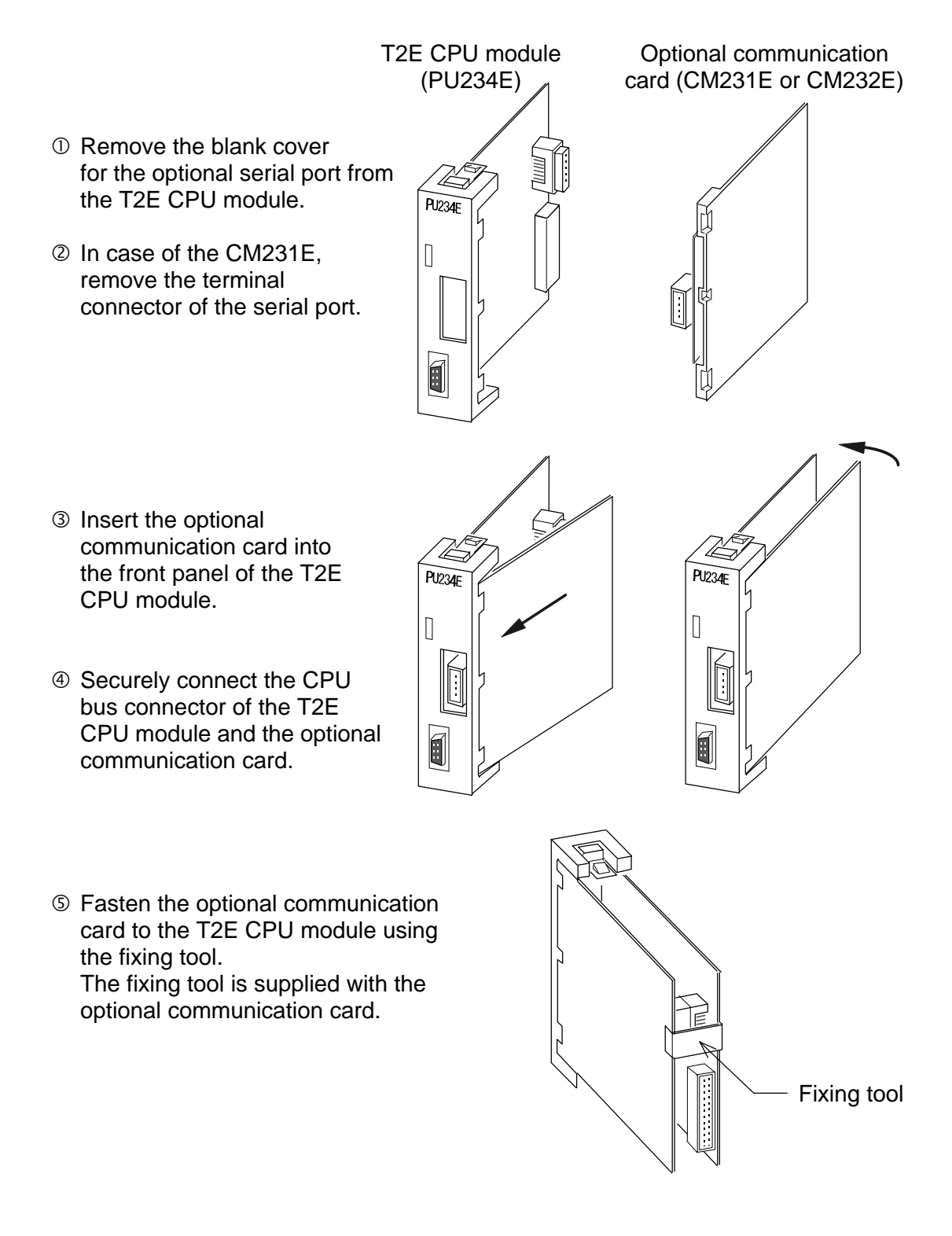

## <span id="page-13-0"></span>**1. Overview**

### **1.4 Operation mode selection**

The operation mode of the optional communication card / the built-in communication port is selected by the DIP switch provided on the T2E/T2N CPU module. The operation mode is internally set at the timing of power-up. Setting changes while power on is not effective.

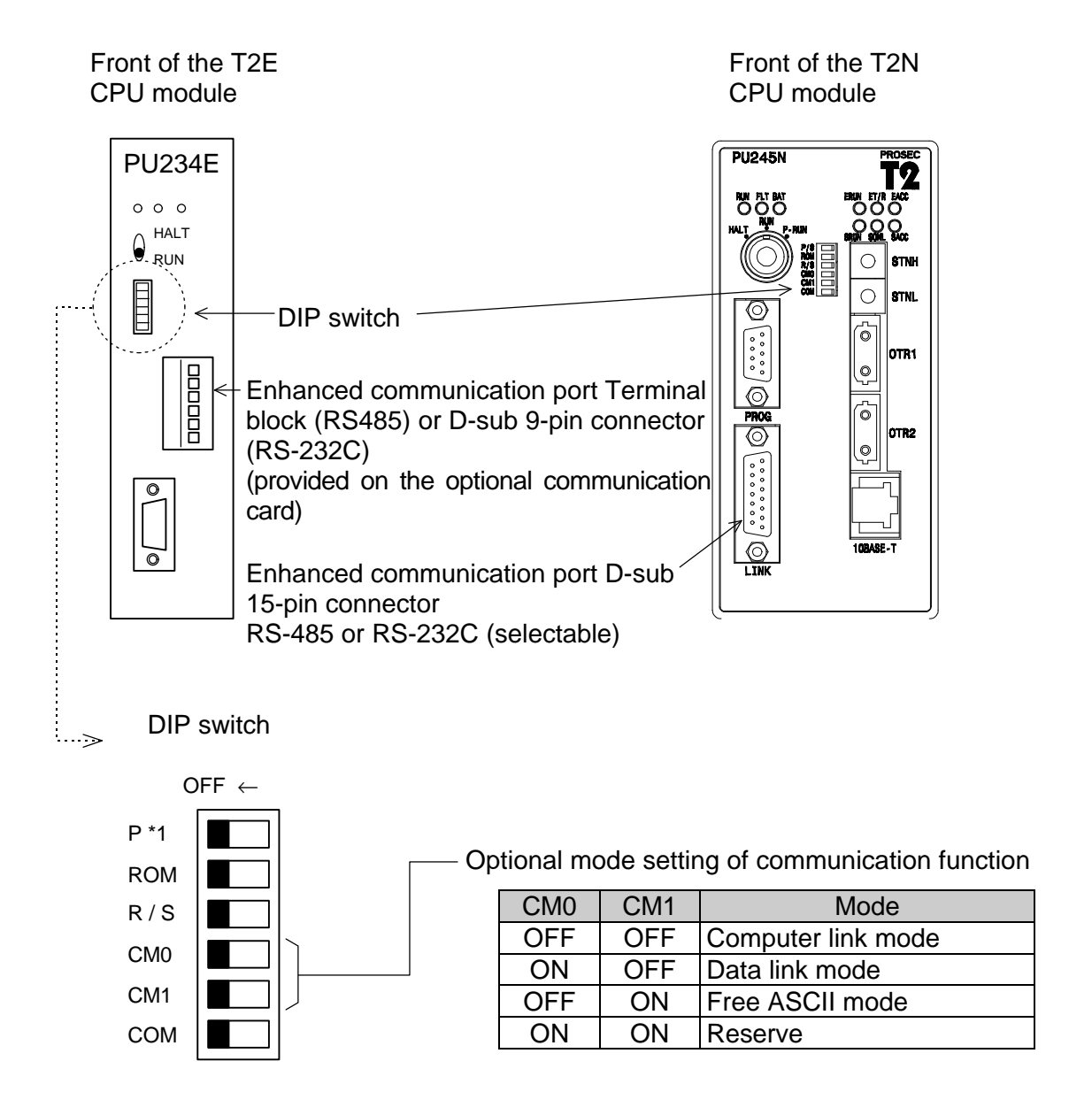

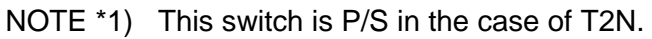

# <span id="page-14-0"></span>*Section 2*

# *Specifications*

*2.1 General specifications, 14*

*2.2 Transmission specifications, 14*

## <span id="page-15-0"></span>**2.1 General specifications (T2E's optional communication card)**

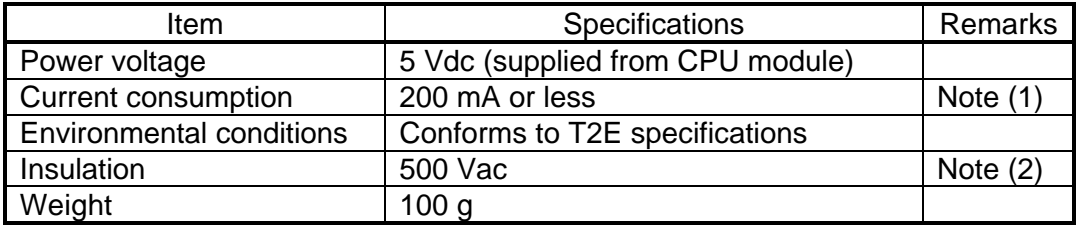

- Note (1) The T2E's power supply module can supply maximum 2.5 A for the internal 5 Vdc power. Check that the internal 5 Vdc current consumption does not exceed the limit.
- Note (2) Between interface connector pins and internal circuit.

### **2.2 Transmission specifications**

### **Computer link mode**

| Item                         | CM231E<br>(T2E)                             | RS-485<br>(T2N) | CM232E<br>(T2E)     | <b>RS-232C</b><br>T2N) |
|------------------------------|---------------------------------------------|-----------------|---------------------|------------------------|
| Interface                    | Conforms to RS-485<br>(4 or 2-wire system)  |                 | Conforms to RS-232C |                        |
| <b>Transmission mode</b>     | Half-duplex                                 |                 |                     |                        |
| Synchronizing                | Start-stop method (asynchronous)            |                 |                     |                        |
| <b>Transmission speed</b>    | 300, 600, 1200, 2400, 4800, 9600, 19200 bps |                 |                     |                        |
| Frame format                 | Start bit<br>1 bit (fixed)                  |                 |                     |                        |
|                              | Data                                        | 7 or 8 bits     |                     |                        |
|                              | Parity even / odd / no                      |                 |                     |                        |
|                              | Stop bit 1 or 2 bits                        |                 |                     | (Note)                 |
| Protocol                     | T-series computer link protocol (ASCII),    |                 |                     |                        |
|                              | T-series programmer protocol (Binary)       |                 |                     |                        |
| Configuration                | One to N (32 max.)                          |                 | One to one          |                        |
| <b>Transmission distance</b> | 1 km max.                                   |                 | 15 m max.           |                        |
| Cable connection             | 6-pin                                       | D-sub           | D-sub               | D-sub                  |
|                              | removable                                   | $15$ -pin       | 9-pin               | $15$ -pin              |
|                              | terminal                                    | connector       | connector           | connector              |
|                              | block                                       | (female)        | (female)            | (female)               |

Note) Total number of the bits of the frame must be 10 or 11 bits. For example, when 8 data bits and even parity is selected, the stop bit length must be 1 bit.

### **Data link mode**

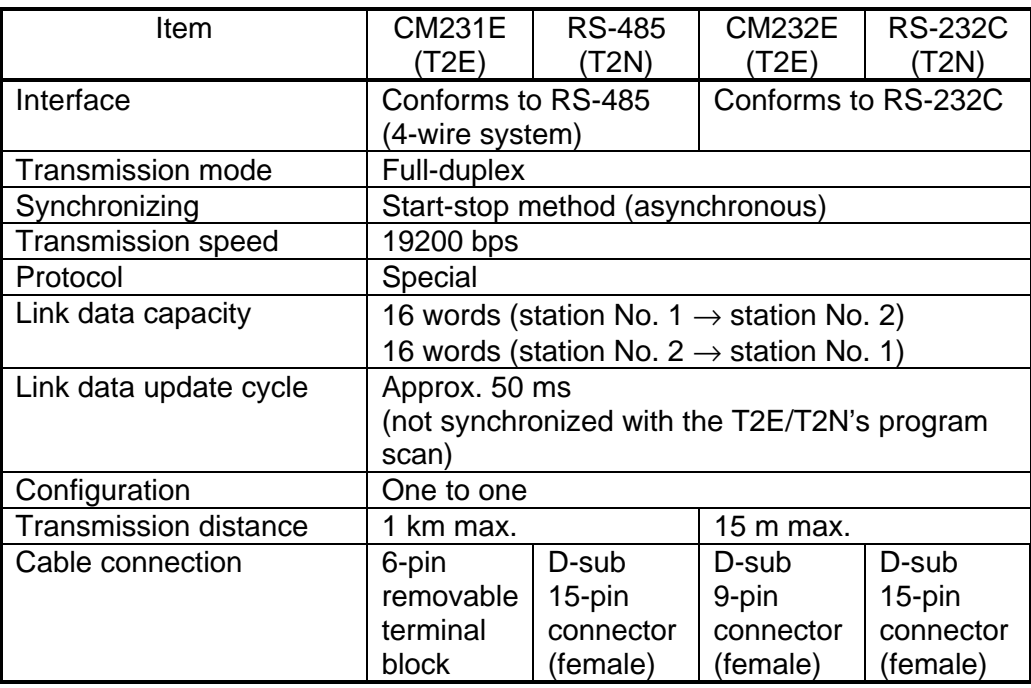

### **Free ASCII mode**

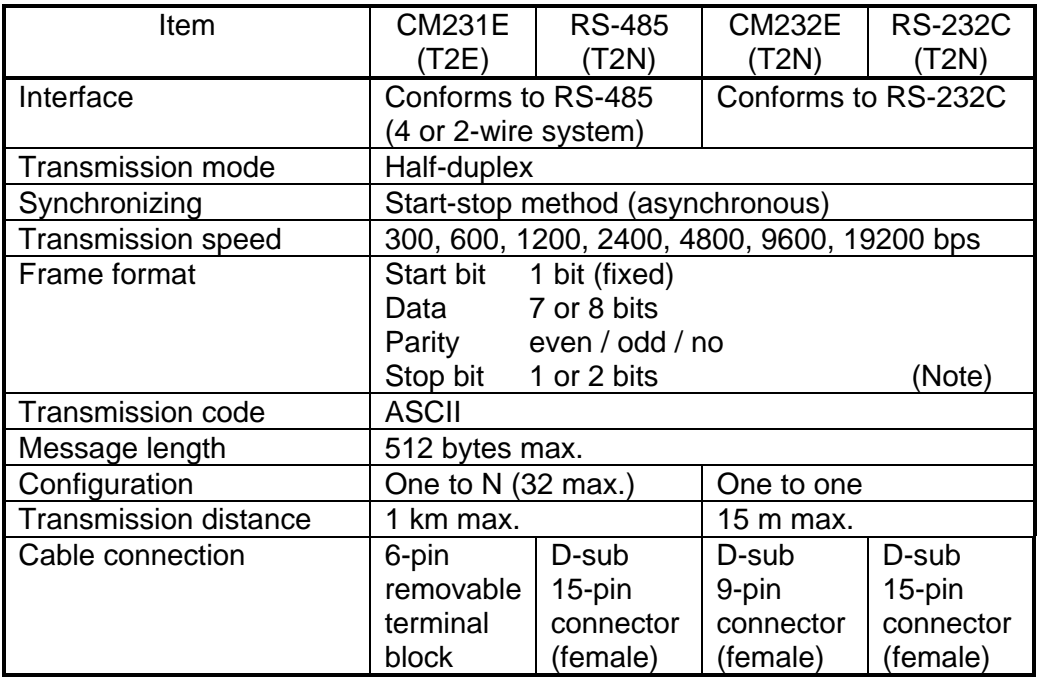

Note) Total number of the bits of the frame must be 10 or 11 bits. For example, when 7 data bits and no parity is selected, the stop bit length must be 2 bits.

## **2. Specifications**

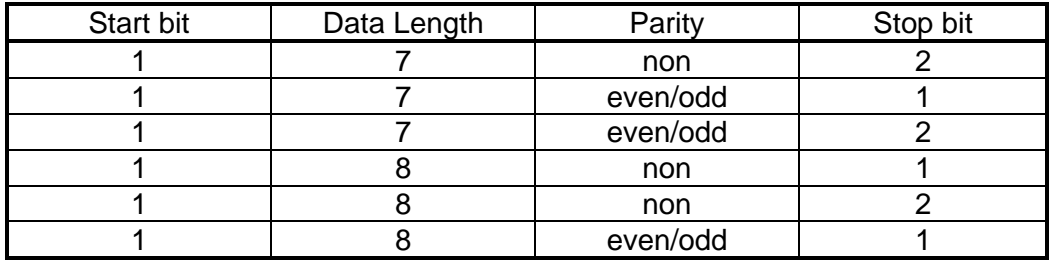

Note) The following combinations of frame format are available.

# <span id="page-18-0"></span>*Section 3*

# *Computer Link Mode*

- *3.1 Computer link function, 18*
- *3.2 System configuration, 21*
- *3.3 Setup procedure, 22*
- *3.4 Cable connection, 23*
- *3.5 Mode setting, 27*
- *3.6 Communication parameter setting, 28*
- *3.7 Computer link protocol, 29*

## <span id="page-19-0"></span>**3.1 Computer link function**

The computer link mode is used to connect between the T2E/T2N and a master computer.

By preparing the communication software based on the Toshiba's computer link protocol on the master computer, the following functions become available by the master computer. The computer link protocol is a simple ASCII message communication system.

- Reading data (register/device value) from the T2E/T2N
- Writing data (register/device value) into the T2E/T2N
- Monitoring the T2E/T2N's operation status (RUN/HALT/ERROR)
- Controlling the T2E/T2N's operation mode (RUN/HALT)
- Program up-loading from the T2E/T2N
- Program down-loading into the T2E/T2N

When each T2E holds the CM231E (RS-485 type) or when selecting RS-485 interface in the T2N, up to 32 T2E/T2Ns can be connected to a master computer on the RS-485 communication line. (one-to-N configuration)

In case of the CM232E (RS-232C type) or selecting RS-232C interface in the T2N, one T2E/T2N can be connected to a master computer through the RS-232C communication line. (one-to-one configuration)

In the computer link system, the T2E/T2N waits for receiving a request message issued from the master computer.

When a request message is issued, the T2E/T2N checks the station number contained in the request message. And when the station number designation matches the T2E/T2N's station number setting, the T2E/T2N processes the request and returns the response.

This is why each T2E/T2N must have a unique station number in the one-to-N configuration. Otherwise, more than T2E/T2Ns may attempt to process the request, resulting in faulty response.

The following figure illustrates the processing sequence when a request to station number 3 is issued.

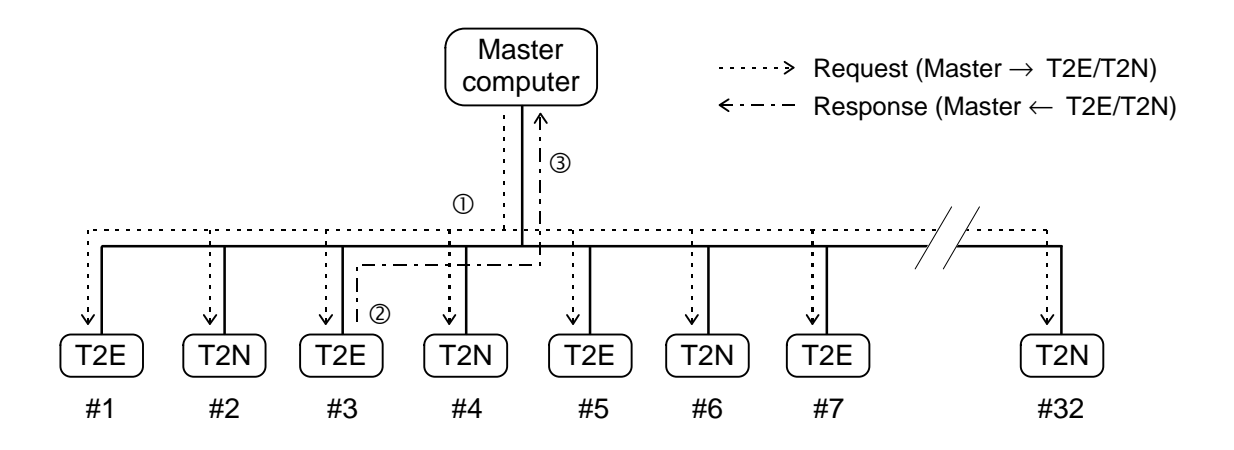

- $\Phi$  The request message is sent from the master to all the connected T2E/T2Ns. (request for station #3 in this example)
- Ç The request message is interpreted and processed in the T2E which has the same station number as request. (station #3 T2E in this example)
- **E** Processing result is returned as response to the master.

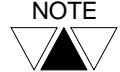

NOTE Available station number is 1 to 32. The station number is set in the T2E/T2N's system information memory.

### **Supplementary function for computer link**

The following supplementary function are prepared for applying to various system control using computer link function.

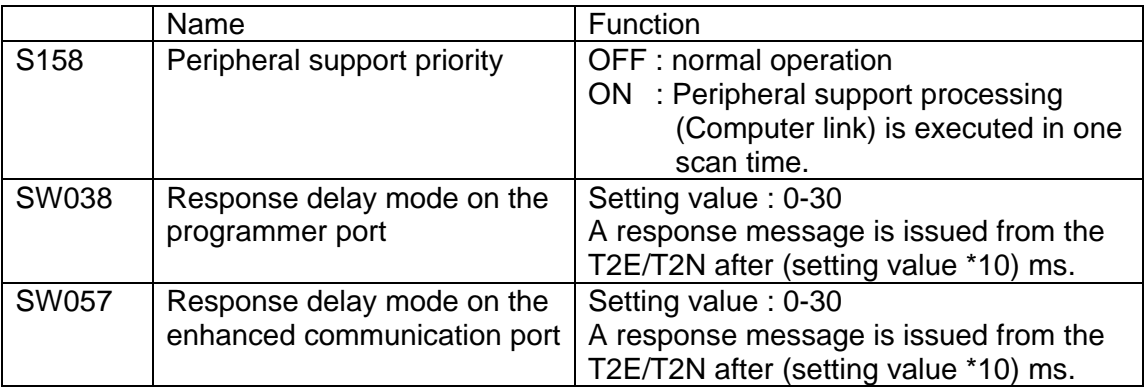

### <span id="page-22-0"></span>**3.2 System configuration**

The following figure shows the system configuration.

With using the CM231E (RS-485 type) in the T2E or selecting RS-485 interface in the T2N, one-to-N configuration (N is max. 32) is available. If the master computer has RS-232C interface only, the RS-232C/RS-485 converter (ADP-6237B) can be used.

When the CM232E (RS-232C type) is used in the T2E or when RS-232C interface is selected in the T2N, one-to-one configuration is available without need of the converter.

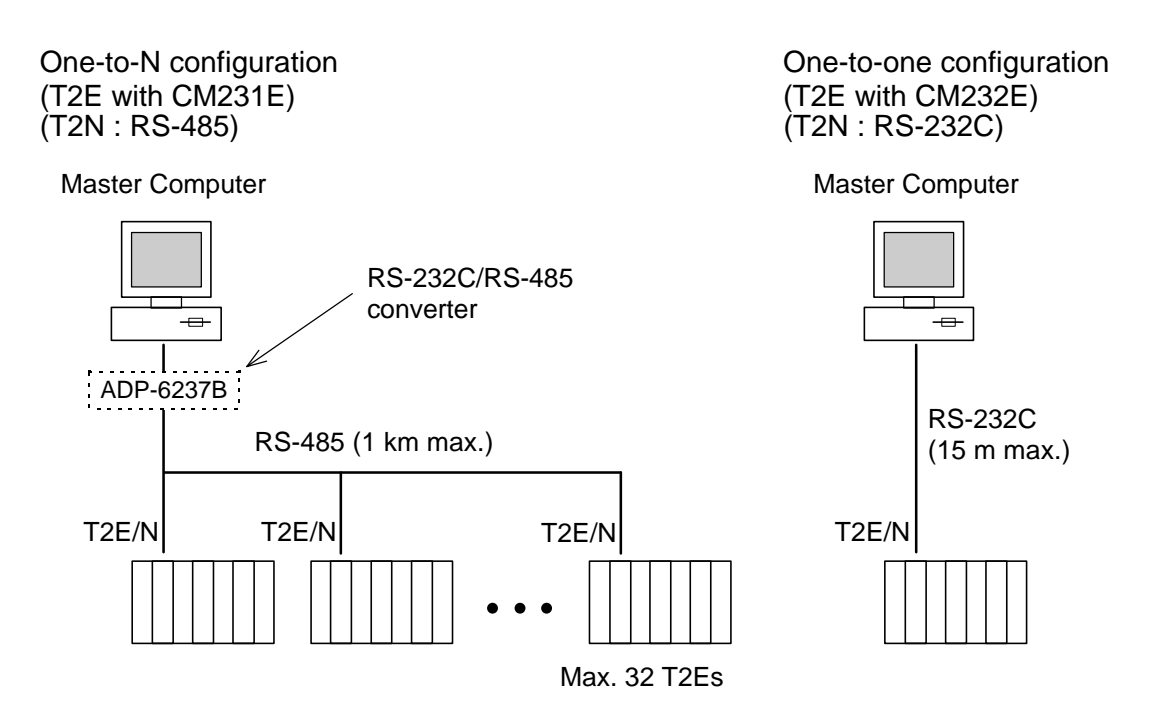

## <span id="page-23-0"></span>**3.3 Setup procedure**

The following chart shows the setup procedure of the computer link mode.

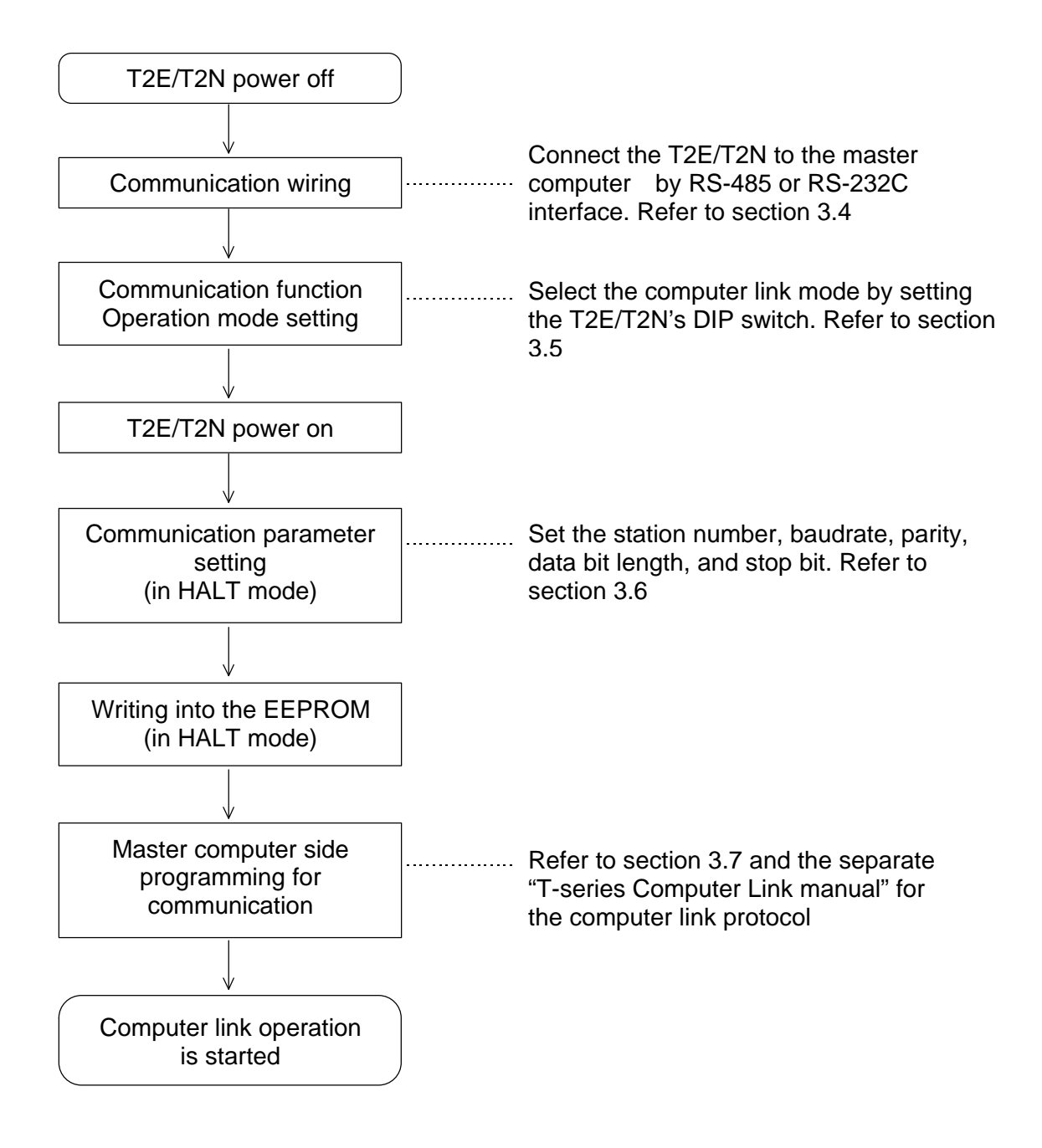

- <span id="page-24-0"></span>3.4 Cable connection
- 3.4.1 RS-485 cable connection

Cable connection examples show as below.

- Below figure shows an example of cable connection using the RS-232C/RS-485 converter (ADP-6237B).
- Use shielded twisted-pair cable for data communication suited to RS-485 standard. The cable shield should be connected to single -point ground.

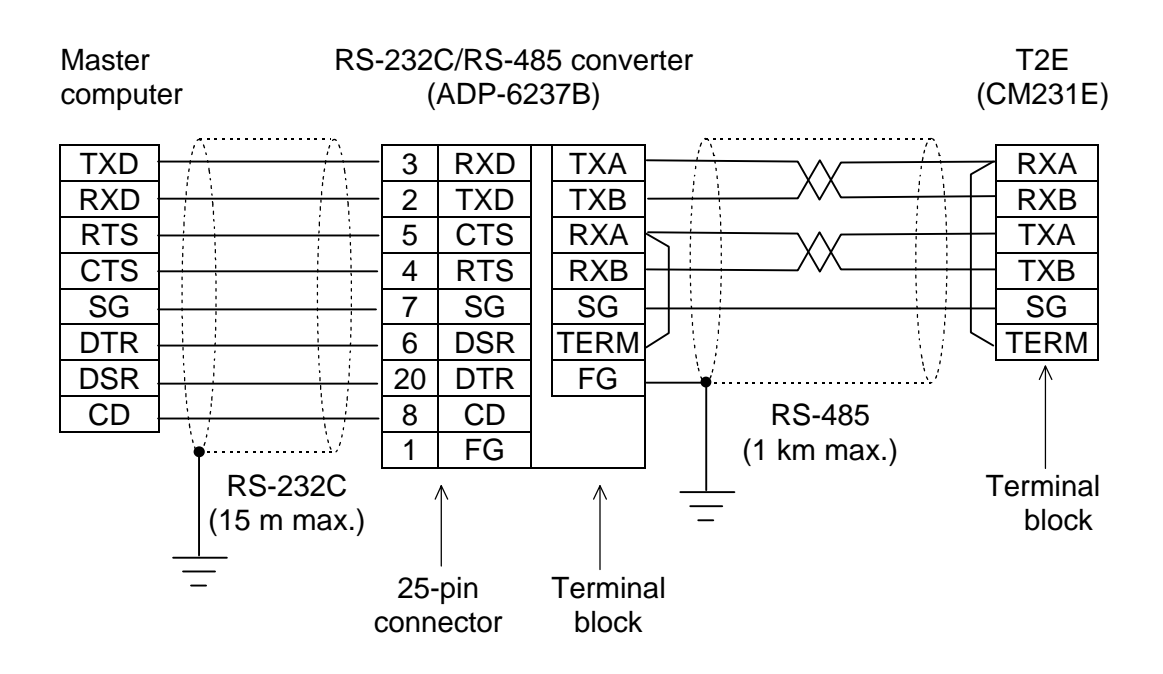

<T2E>Using the CM231E (RS-485) One to one configuration

- On the CM231E, removable terminal block is provided for cable connection.
- Short between RXA and TERM for termination at both the CM231E and the ADP-6237B.
- If the master has RS-485 (or RS-422) interface and the CM231E is connected to the master directly, connect termination resistor  $1/2$  W - 120 Ω between RXA and RXB at the master end.

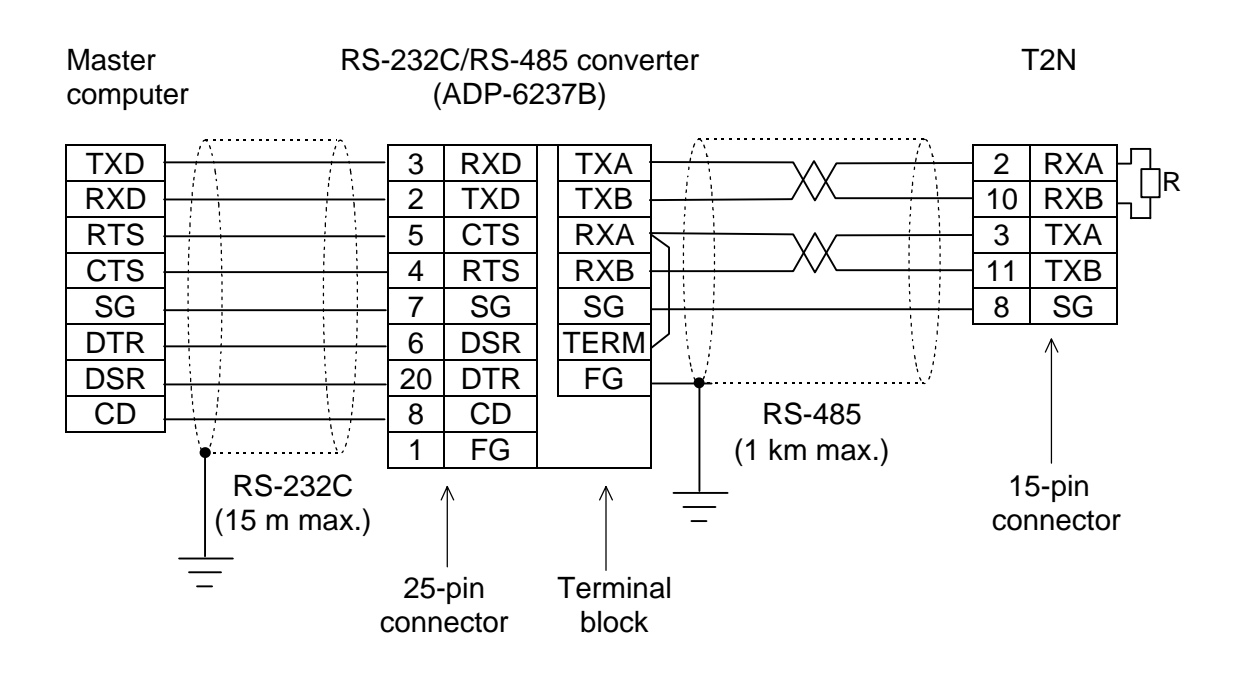

<T2N>Using RS-485 interface One to one configuration

- On the T2N's built-in serial port, D-SUB 15pins female connector is provided for cable connection. Use D-SUB 15pins male connector for cable side connetor.
- Short between RXA and TERM for termination at the ADP-6237B and connect termination resistor  $1/2$  W - 120 Ω between RXA and RXB at the D-SUB 15pins connector.
- If the master has RS-485 (or RS-422) interface and the T2N is connected to the master directly, connect termination resistor  $1/2$  W - 120  $\Omega$  between RXA and RXB at both the master end and the T2N.
- We recommend using relaying terminal block to connect termination resistor at the T2N end. The length between relaying terminal block and the T2N should be within 3m.

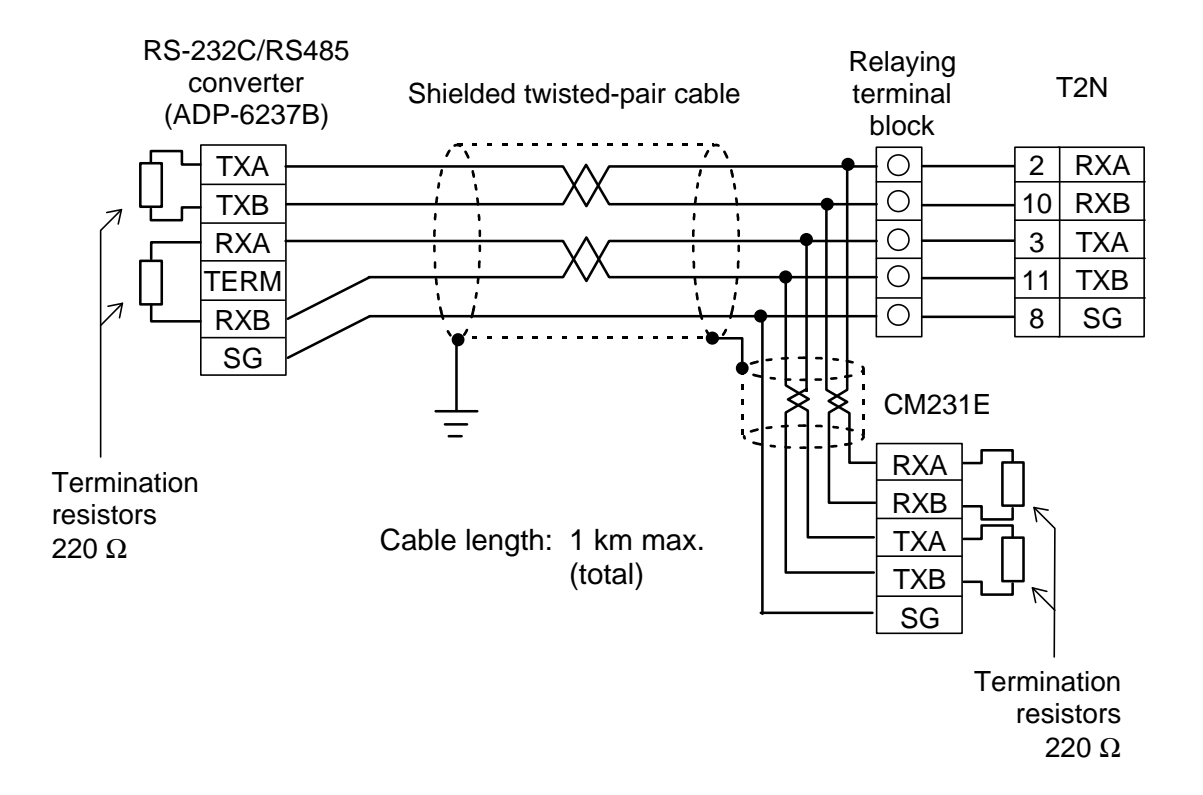

Using the CM231E (RS-485) / T2N— One to N configuration

- On the CM231E, removable terminal block is provided for cable connection.
- Connect termination resistor  $1/2$  W 220  $\Omega$  between RXA and RXB, and between TXA and TXB at the both terminal stations.
- Use shielded twisted-pair cable for data communication suited to RS-485 standard. The cable shield should be connected to single-point ground.

## **3.4.1 RS-232C cable connection**

Cable connection examples show as below.

• Use shielded twisted-pair cable for data communication suited to RS-232C standard. The cable shield should be connected to single -point ground.

### **<T2E>Using the CM232E (RS-232C)**

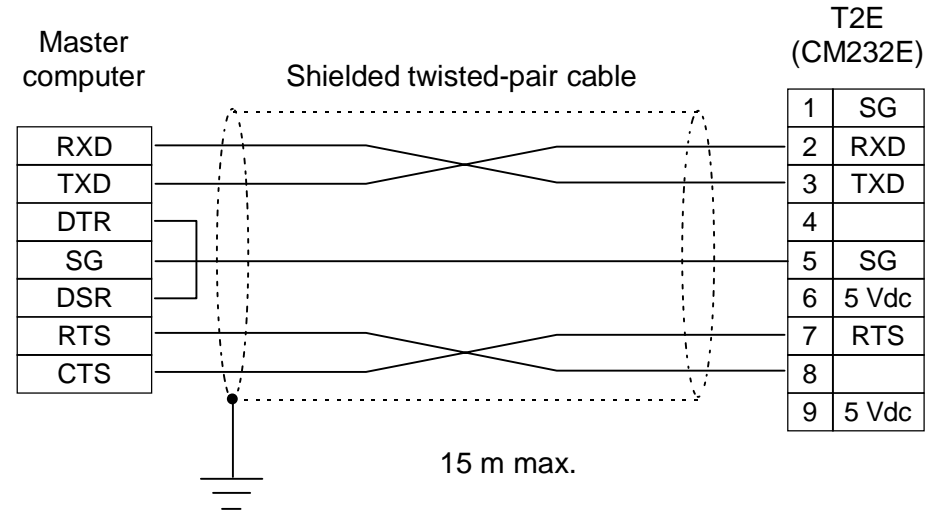

- On the CM232E, D-Sub 9-pin female connector is provided. Use D-Sub 9-pin male connector as cable side.
- RTS signal (pin 7) of the CM232E is ON while power on.

### **<T2N>Using RS-232C interface**

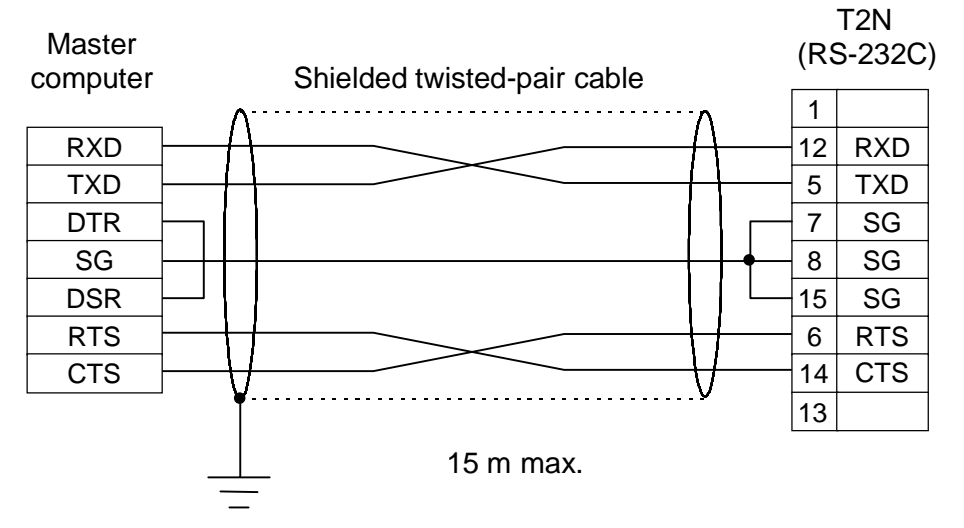

- On the T2N, D-Sub 15-pin female connector is provided. Use D-Sub 15-pin male connector as cable side.
- RTS signal (pin 6) of the T2N is ON while power on.

### <span id="page-28-0"></span>**3.5 Mode setting**

The operation mode of the T2E/T2N's enhanced communication function is selected by the DIP switch provided on the T2E/T2N CPU module.

The operation mode is internally set at the timing of power-up. Setting changes while power on is not effective.

To select the computer link mode, set the DIP switch as follows. Refer to section 1.4.

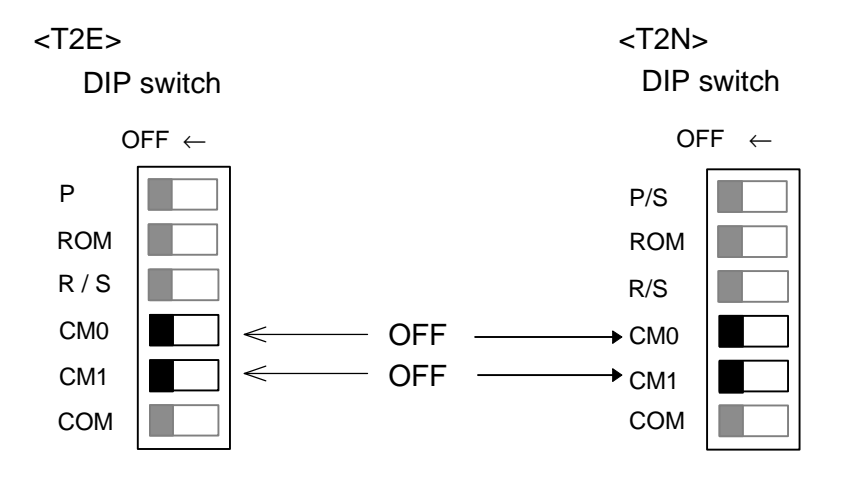

### <span id="page-29-0"></span>**3.6 Communication parameter setting**

The communication parameter is set by writing it into the system information memory of the T2E/T2N.

Turn the T2E/T2N to HALT mode, then set the communication parameter in the system information.

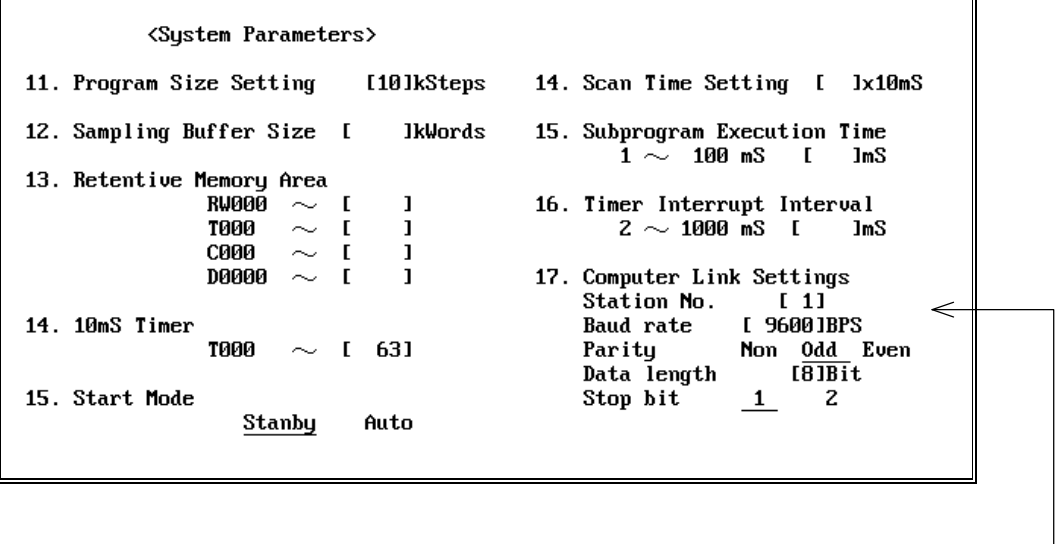

(T-PDS screen example)

Set station number, baudrate, parity, data bit length, and stop bit.

After the communication parameter setting, write it into the T2E/T2N's built-in EEPROM before turning off power.

### <span id="page-30-0"></span>**3.7 Computer link protocol**

This section introduces the general message format of the T-series computer link protocol and the types of commands.

For details of the T-series computer link protocol, refer to the separate manual **"T-series Computer Link Operation Manual".**

### **General message format**

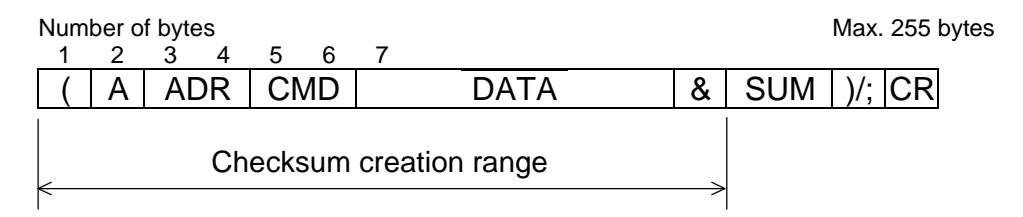

Text contents

( .......... Start code (H28) − 1 byte A ......... Format identification code (H41) − 1 byte ADR .... Station number – 2 bytes 01 (H3031) through 32 (H3332) CMD ....Command − 2 bytes DATA ... Data field – depending on the command (max. 244 bytes) & ......... Checksum delimiter (H26) − 1 byte SUM .... Checksum – 2 bytes ASCII code of the lowest one byte of the sum obtained by adding from the start code '(' to the checksum delimiter '&'. See Note below. ) ......... End code (H29) – 1 byte ; ......... End code (H3B) – 1 byte in case of halfway of entire data CR ...... Carriage return code (H0D) – 1 byte Checksum creation example: A | 0 | 1 | S | T | & | 9 | 7 | ) |CR| NOTE Lower two digits  $H197 \leftarrow$  Sum  $''$  = H28  $'A' = H41$  $'0' = H30$  $'1' = H31$  $'S' = H53$  $T = H54$  $8' = H26$ H197

### **List of computer link commands**

The following computer link commands are available.

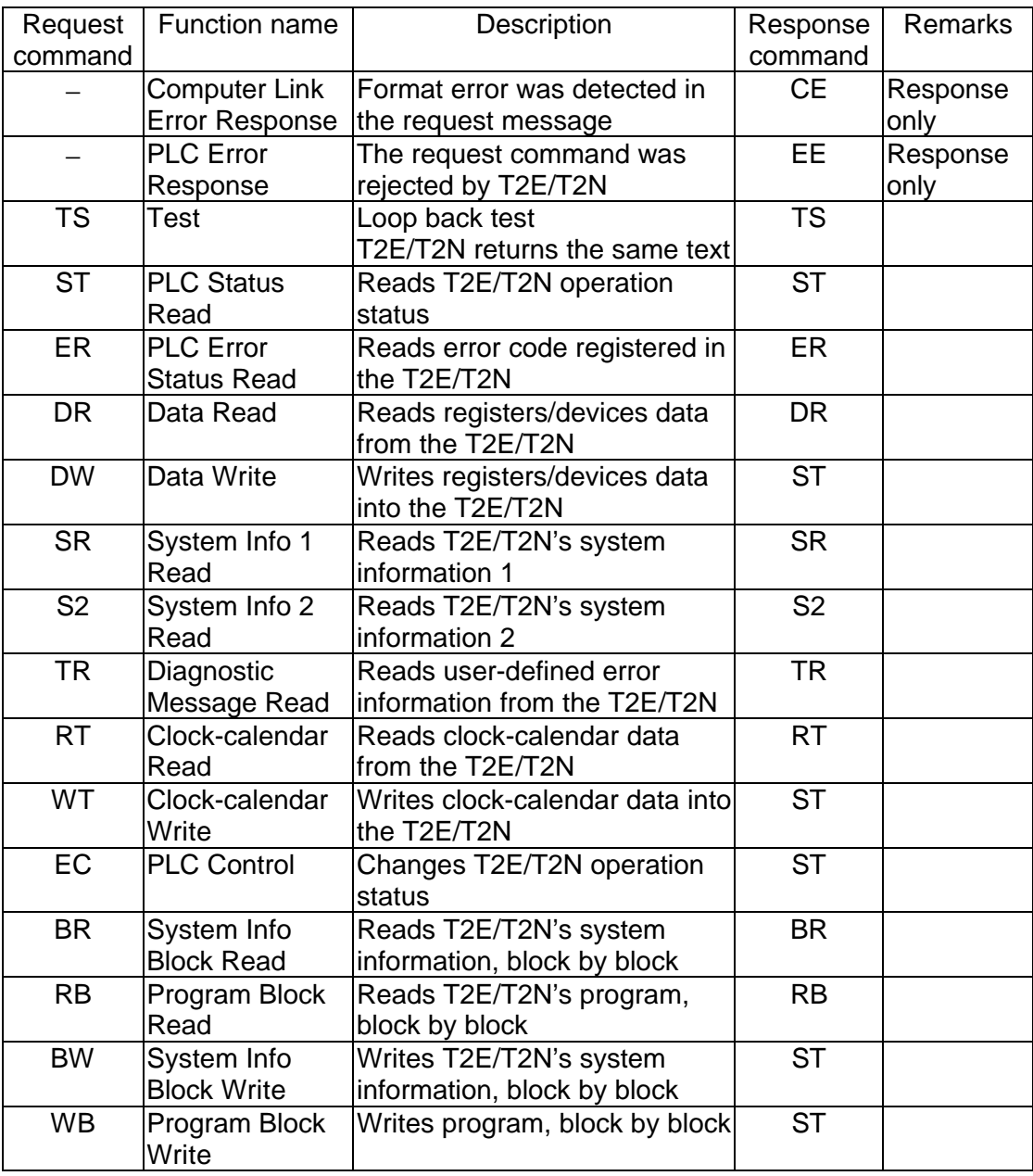

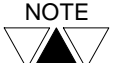

NOTE For details of the T-series computer link protocol, refer to the separate manual **"T-series Computer Link Operation Manual".**

# <span id="page-32-0"></span>*Section 4*

# *Data Link Mode*

- *4.1 Data link function, 32*
- *4.2 System configuration, 32*
- *4.3 Setup procedure, 33*
- *4.4 Cable connection, 34*
- *4.5 Mode setting, 38*
- *4.6 Communication parameter setting, 39*
- *4.7 RAS information, 40*
- *4.8 Sample program, 41*

### <span id="page-33-0"></span>**4.1 Data link function**

The data link function performs data linkage between two T2Es or two T2Ns or each T2E/T2N. No user program for this data linkage is required. By using this function, two stations data linkage system can be configured easily.

For this function, one T2E/T2N must be set to the station No. 1, and the other must be set to the station No. 2. The station number is set by writing it into the system information memory of the T2E/T2N, as same as the computer link setting.

The file registers F0000 to F0031 (32 words) are used for this data linkage. The station No. 1 T2E/N sends the data of F0000 to F0015 to the station No. 2 T2E/N. The station No. 2 T2E/N sends the data of F0016 to F0031 to the station No. 1 T2E/N.

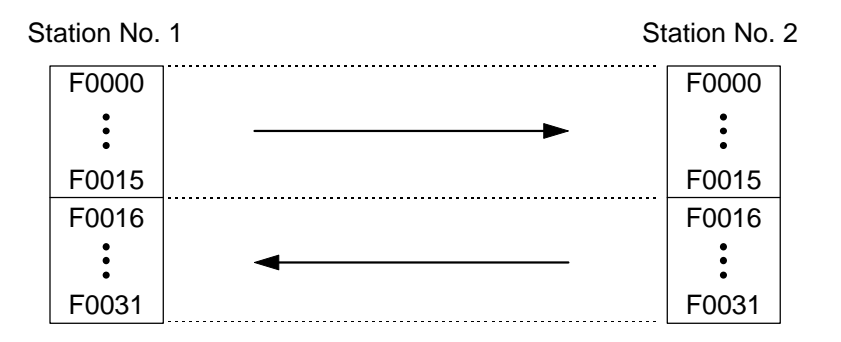

The data update cycle of these 32 words is approx. 50 ms. Note that the link data update timing is not synchronized with T2E/T2N's program scan. That is, the received data will be changed in a scan.

### **4.2 System configuration**

In the case of the T2E, each T2E CPU must hold the optional communication card (CM231E or CM232E).

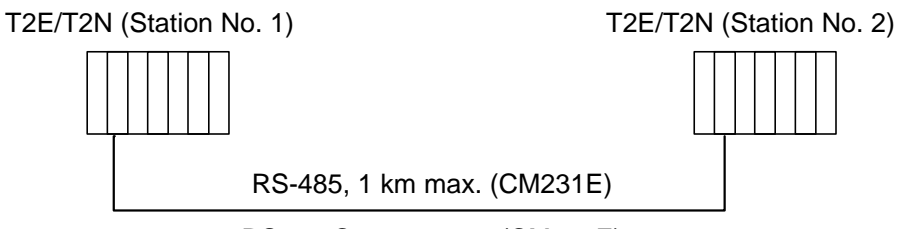

RS-232C, 15 m max. (CM232E)

### <span id="page-34-0"></span>**4.3 Setup procedure**

The following chart shows the setup procedure of the data link function.

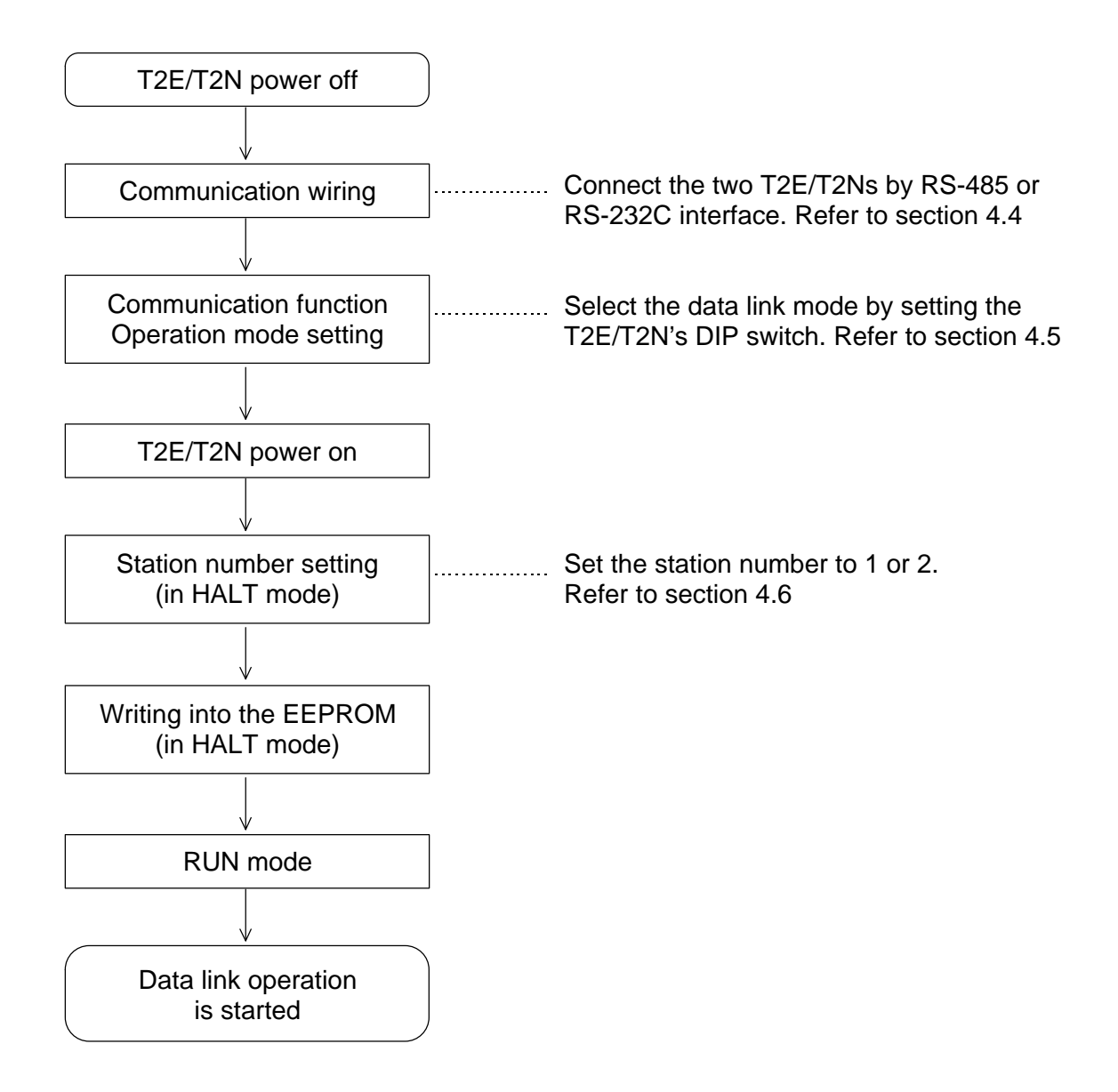

Follow the above procedure for both station No. 1 and station No. 2 T2E/T2Ns.

## <span id="page-35-0"></span>**4. Data Link Mode**

### **4.4 Cable connection**

### **4.4.1 RS-485 cable connection**

Cable connection examples show as below.

• Use shielded twisted-pair cable for data communication suited to RS-485 standard. The cable shield should be connected to single -point ground.

### **<T2E>Using the CM231E (RS-485)**

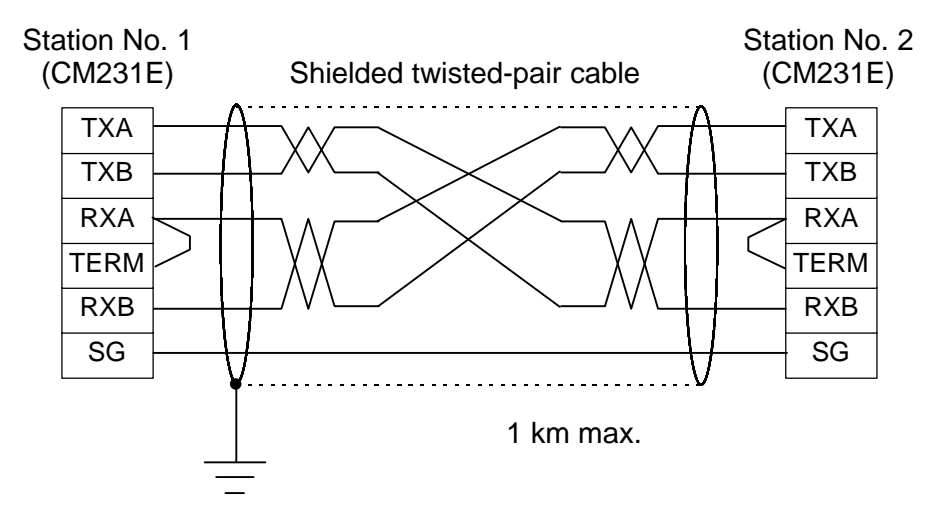

- On the CM231E, removable terminal block is provided for cable connection.
- Short between RXA and TERM for termination at both the CM231Es.

### **<T2N>Using RS-485 interface**

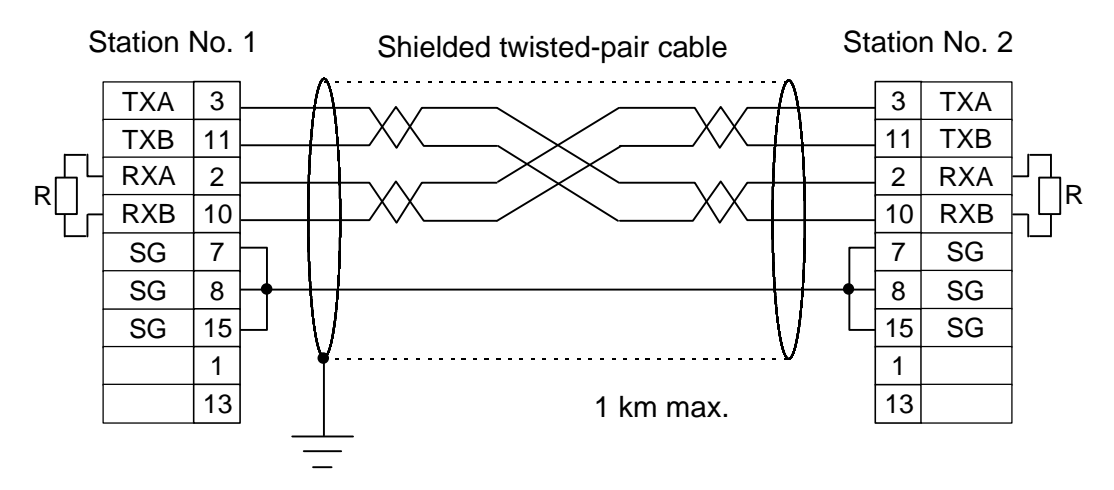

- On the T2N, D-SUB 15pins female connector is provided for cale connection. Use D-SUB 15pins male connector for cable side connector.
- Connect termination resistor 1/2W 120Ω between RXA and RXB at both the T2Ns.
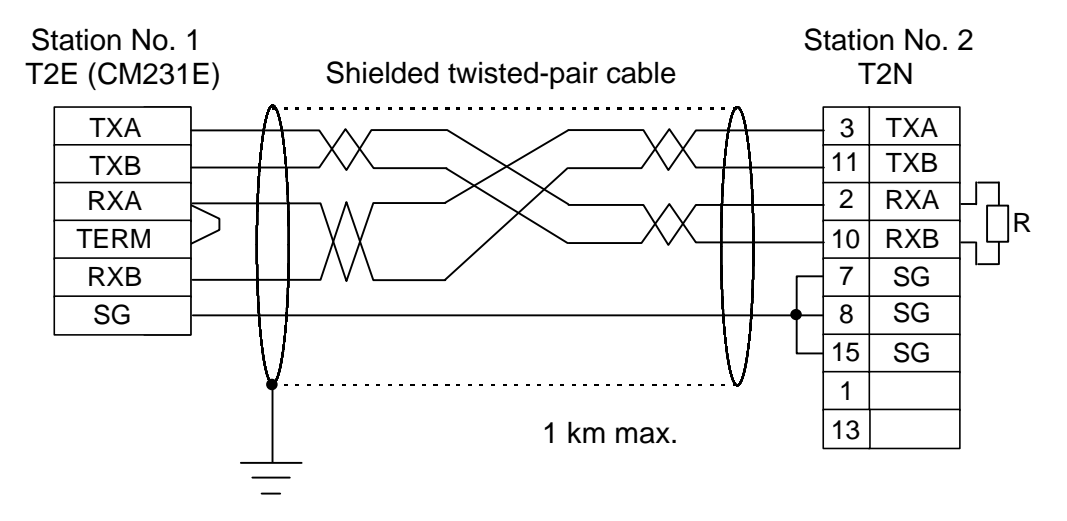

### **<T2E/T2N>Using the CM231E (RS-485) and RS485 interface**

- On the CM231E, removable terminal block is provided for cable connection.
- On the T2N, D-SUB 15pins female connector is provided for cale connection. Use D-SUB 15pins male connector for cable side connector.
- Short between RXA and TERM for termination at both the CM231Es.
- Connect termination resistor  $1/2W 120\Omega$  between RXA and RXB at the T2N.

## **4.4.2 RS-232C cable connection**

Cable connection examples show as below.

• Use shielded twisted-pair cable for data communication suited to RS-232C standard. The cable shield should be connected to single -point ground.

## **<T2E>Using the CM232E (RS-232C)**

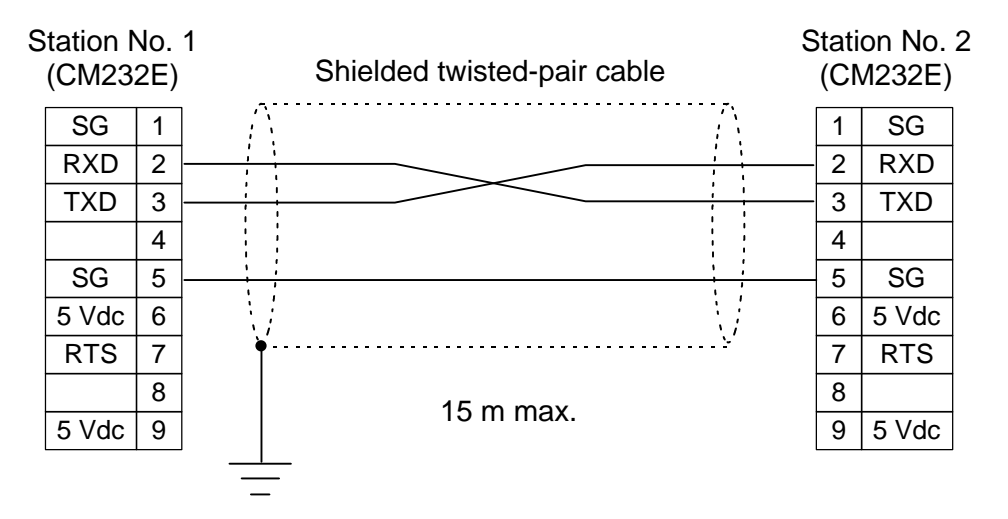

• On the CM232E, D-Sub 9-pin female connector is provided. Use D-Sub 9-pin male connector as cable side.

## **<T2N>Using RS-232C interface**

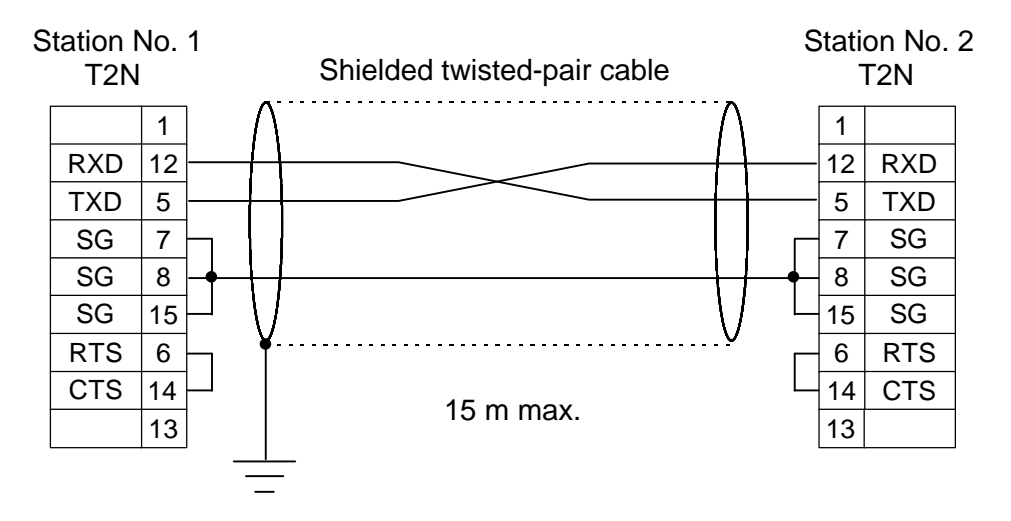

• On the T2N, D-SUB 15pins female connector is provided for cable connection. Use D-SUB 15pins male connector for cable side connector.

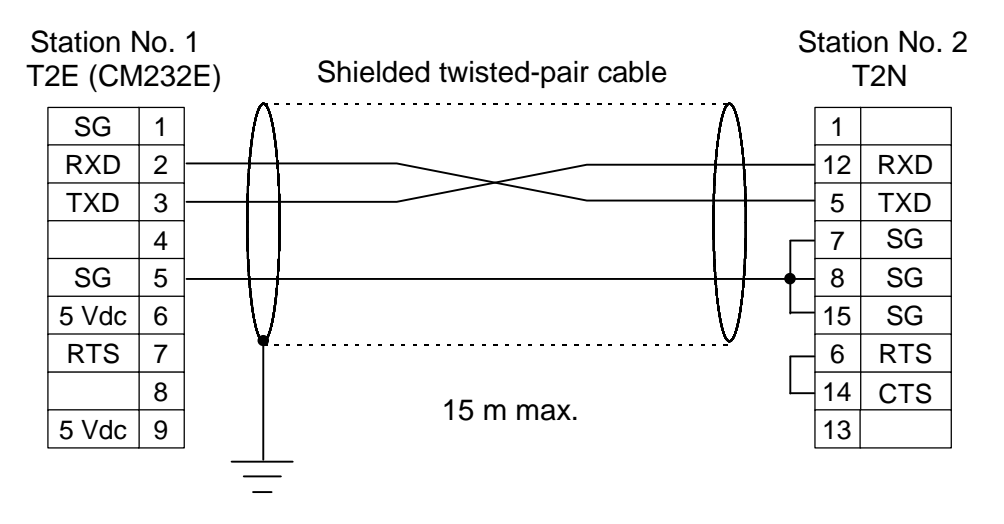

## **<T2E/T2N>Using the CM232E (RS-232C) and RS-232C interface**

- On the CM232E, D-Sub 9-pin female connector is provided. Use D-Sub 9-pin male connector as cable side.
- On the T2N, D-SUB 15pins female connector is provided for cable connection. Use D-SUB 15pins male connector for cable side connector.

## **4.5 Mode setting**

The operation mode of the T2E/T2N's enhanced communication function is selected by the DIP switch provided on the T2E/T2N CPU module.

The operation mode is internally set at the timing of power-up. Setting changes while power on is not effective.

To select the data link mode, set the DIP switch as follows. Refer to section 1.4.

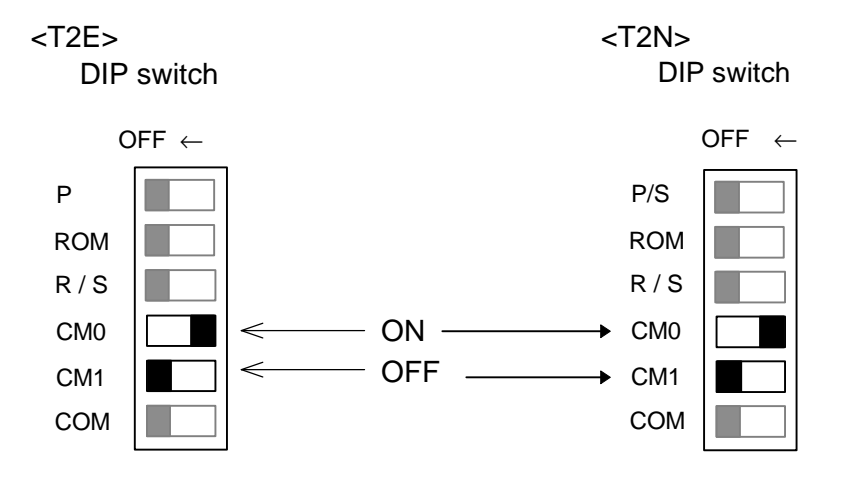

#### **4.6 Communication parameter setting**

To use the data link mode, one T2E/T2N must be set to the station No. 1, and the other must be set to the station No. 2. The station number is set by writing it into the system information memory of the T2E/T2N.

Turn the T2E/T2N to HALT mode, then set the station number (1 or 2) in the system information.

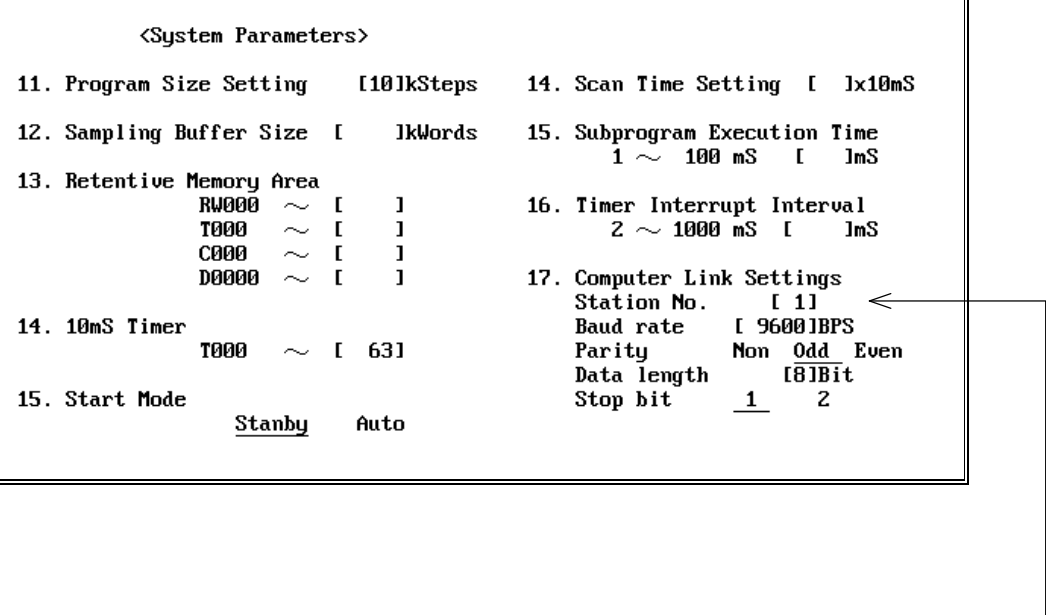

(T-PDS screen example)

Set the station number here. Other parameters are ignored.

After the station number setting, write it into the T2E/T2N's built-in EEPROM before turning off power.

## **4.7 RAS information**

To watch the normal data link operation, the following flags are provided. Use these flags in the program to check the validity of received data.

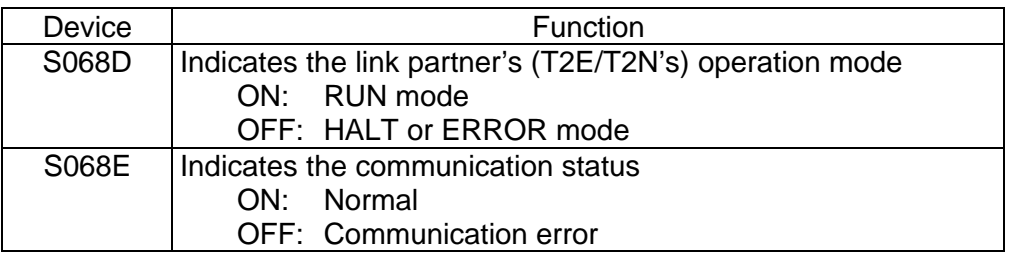

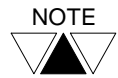

These flags indicate the most recent status. That is, they are not latched.

## **4.8 Sample program**

One sample program using the data link mode is shown below. In this program, the data link status is checked each other by S068D and S068E. 16 words data of RW000 to RW015 are sent from station 1 to station 2. And 16 words data of RW020 to RW035 are sent from station 2 to station 1.

**Station 1 Station 2** RW000 to RW015  $\longrightarrow$  RW000 to RW015 RW020 to RW035  $\leftarrow$  RW020 to RW035

#### **Station 1 program**

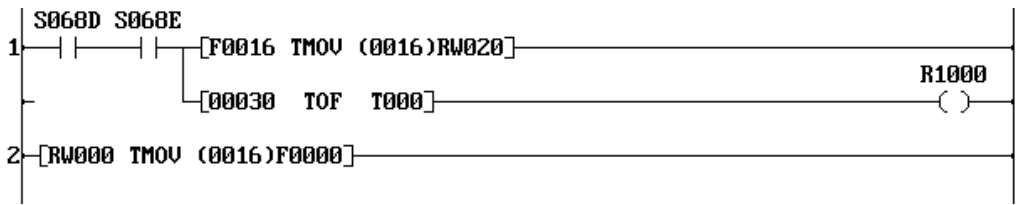

Rung 1: When both S068D and S068E are ON (data link normal), R1000 is set to ON, and received 16 words data of F0016 to F0031 are transferred to RW020 to RW035.

If S068D or S068E comes OFF and stays more than 300 ms (data link error), R1000 is reset to OFF.

Rung 2: 16 words data of RW000 to RW015 are transferred to F0000 to F0015. These data are transmitted to the station 2 T2E/T2N.

#### **Station 2 program**

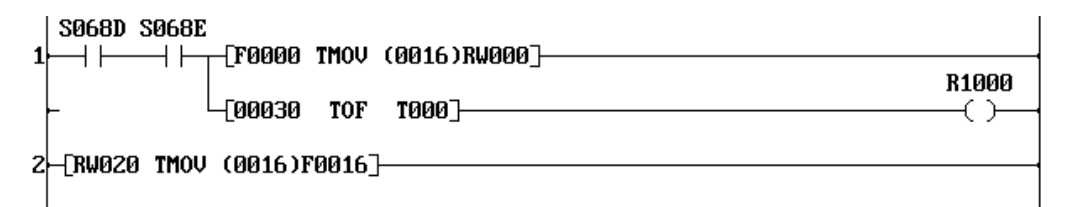

- Rung 1: When both S068D and S068E are ON (data link normal), R1000 is set to ON, and received 16 words data of F0000 to F0015 are transferred to RW000 to RW015. If S068D or S068E comes OFF and stays more than 300 ms (data link error), R1000 is reset to OFF.
- Rung 2: 16 words data of RW020 to RW035 are transferred to F0016 to F0031. These data are transmitted to the station 1 T2E/T2N.

# *Section 5*

# *Free ASCII Mode*

- *5.1 Free ASCII communication function, 44*
- *5.2 System configuration, 46*
- *5.3 Setup procedure, 47*
- *5.4 Cable connection, 48*
- *5.5 Mode setting, 53*
- *5.6 Communication parameter setting, 54*
- *5.7 Message format, 55*
- *5.8 Programming, 56*
- *5.9 Related instruction, 62*
- *5.10 Sample programs, 69*

## **5.1 Free ASCII communication function**

The free ASCII mode is used to connect between the T2E/T2N and various serial ASCII devices, such as a micro computer, bar code reader, printer, display, etc. By using this mode, the T2E/T2N can work as a communication master. Therefore, the T2E/T2N can communicate with other PLCs using the computer link protocol, and can control variable speed drives (such as Toshiba's VF-S7) using its communication protocol.

In this mode, user defined ASCII messages can be transmitted and/or received through the serial port of the optional communication card (CM231E or CM232E) in the T2E or the built-in serial port in the T2N..

The ASCII message (one set of transmission characters) means a string of ASCII characters which is ended by specified trailing code. The default setting of the trailing code is CR (carriage return code = H0D).

Applicable message format (default trailing code):

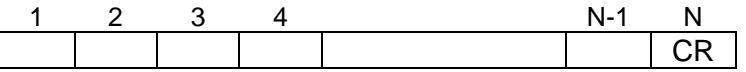

N: message length  $= 512$  bytes max.

In other words, the T2E/T2N cannot be used for the data communication in which the transmission message is ended by two or more types of trailing code.

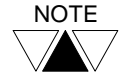

 $\frac{NOTE}{EXAMPLE}$  The Free ASCII mode works as half-duplex communication system. Therefore, simultaneous operation of transmitting and receiving is not possible.

In the free ASCII mode, communication (message transmitting and receiving) is controlled by T2E/T2N's user program.

The expanded transfer (XFER) instruction is used for transmitting and receiving messages.

### **Transmitting:**

To transmit, the user prepares the message in the T2E/T2N registers in the format of ASCII character. The message must be ended by a specified trailing code. Then executes the XFER instruction to start transmission.

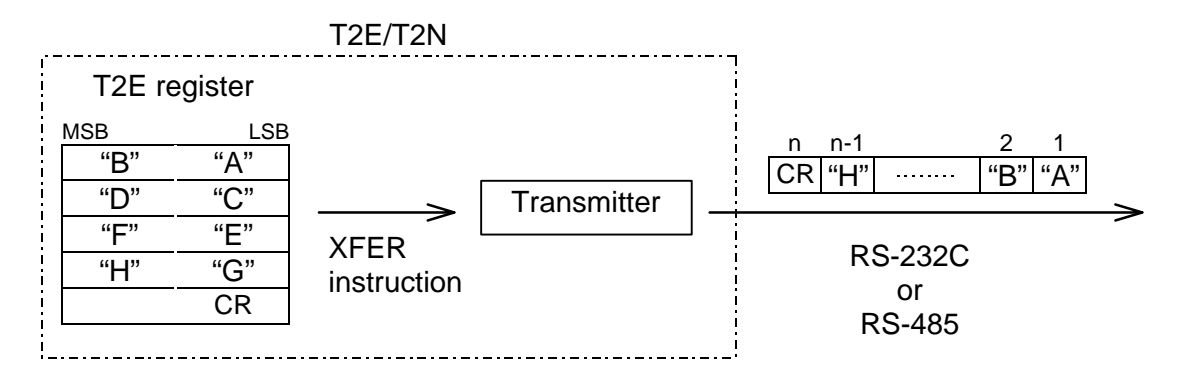

### **Receiving:**

When a message is received, it is stored in the receive buffer. Then, by using the XFER instruction, the message is read and stored in the designated T2E registers in the format of ASCII character.

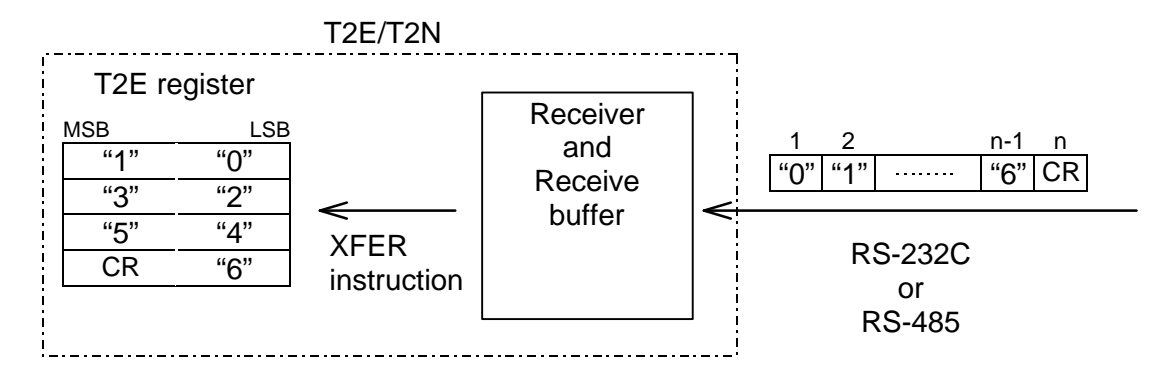

The T2E/T2N supports the hexadecimal to ASCII conversion (HTOA) instruction and the ASCII to hexadecimal conversion (ATOH) instruction. These instructions are useful to handle ASCII characters. Refer to section 5.9.

## **5.2 System configuration**

The following figure shows the system configuration. The T2E is connected to the serial ASCII device(s) through RS-485 (CM231E) or RS-232C (CM232E). The T2N is connected to the serial ASCII device(s) through RS-485 or RS-232C on the built-in serial port.

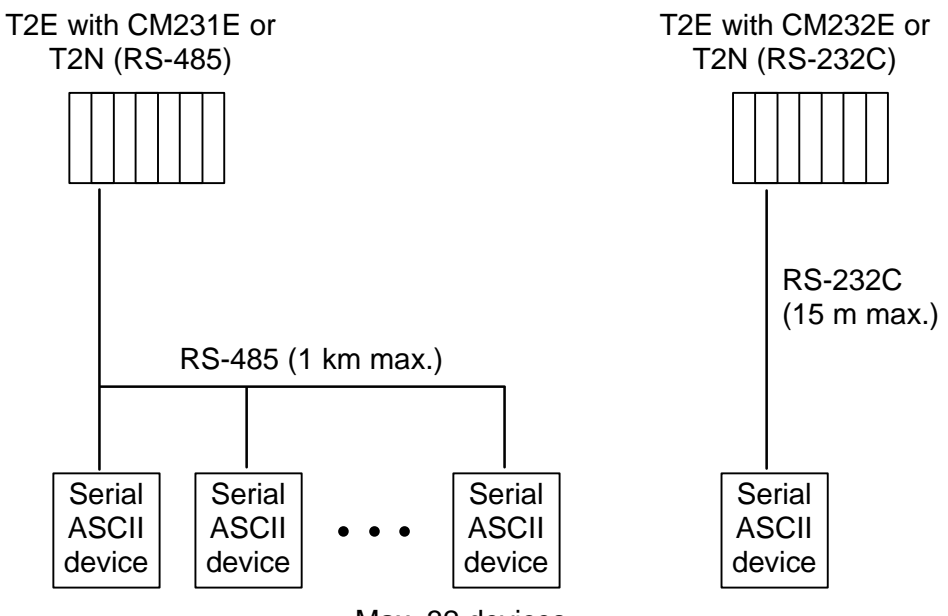

Max. 32 devices

4or2 wire system selecting function (RS-485)

Either 4-wire system control or 2-wire system control can be selected in order to connect various serial ASCII device(s) by using the following special function device.

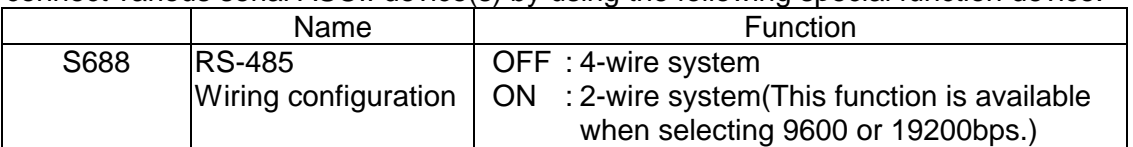

## **5.3 Setup procedure**

The following chart shows the setup procedure of the free ASCII communication function.

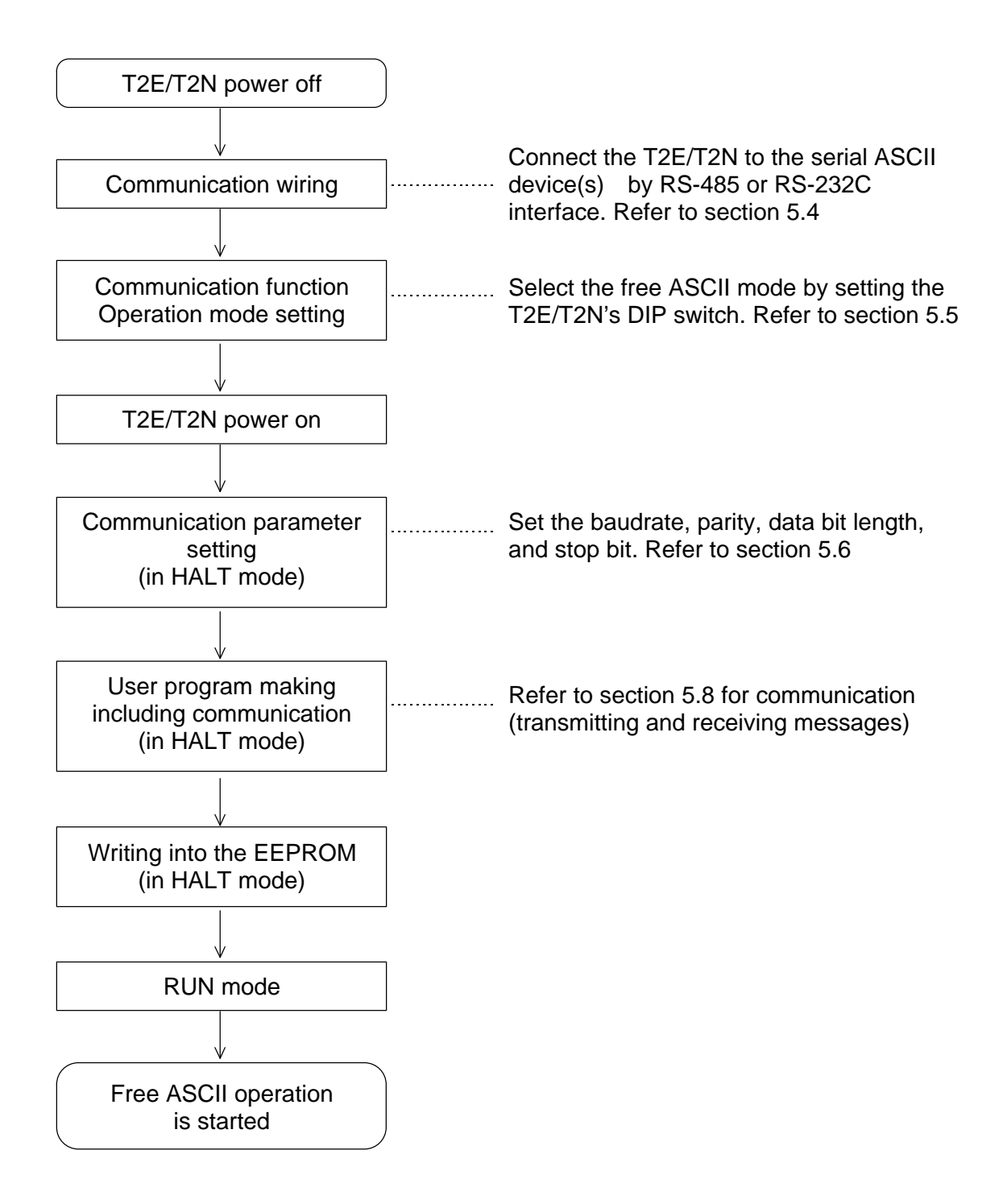

# **5. Free ASCII Mode**

## **5.4 Cable connection**

### **5.4.1 RS-485 cable connection**

Cable connection examples show as below.

- Use shielded twisted-pair cable for data communication suited to RS-485 standard. The cable shield should be connected to single -point ground.
- <T2E>Using the CM231E (RS-485) One to one configuration : 4-wire system

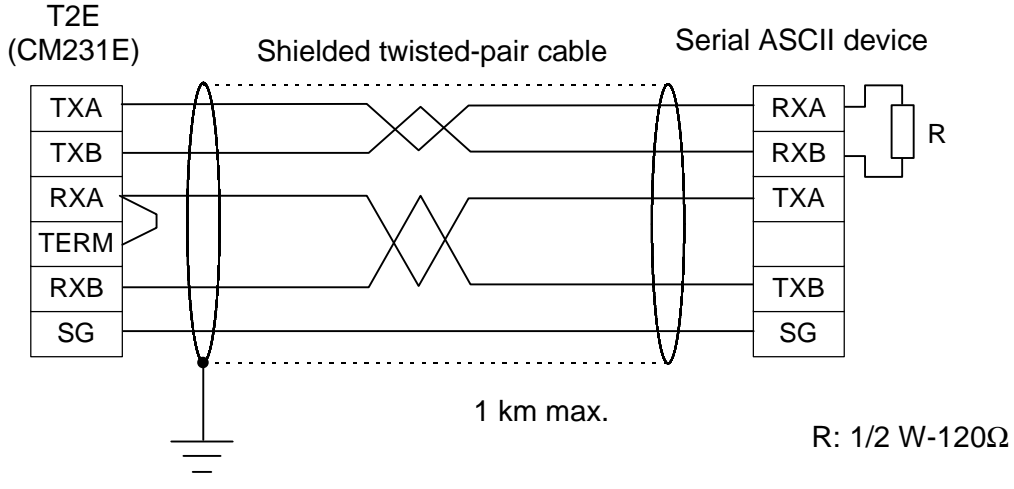

- On the CM231E, removable terminal block is provided for cable connection.
- Short between RXA and TERM for termination at the CM231E.
- Connect termination resistor  $1/2$  W 120  $\Omega$  between RXA and RXB at the serial ASCII device.

<T2E>Using the CM231E (RS-485) One to one configuration : 2-wire system

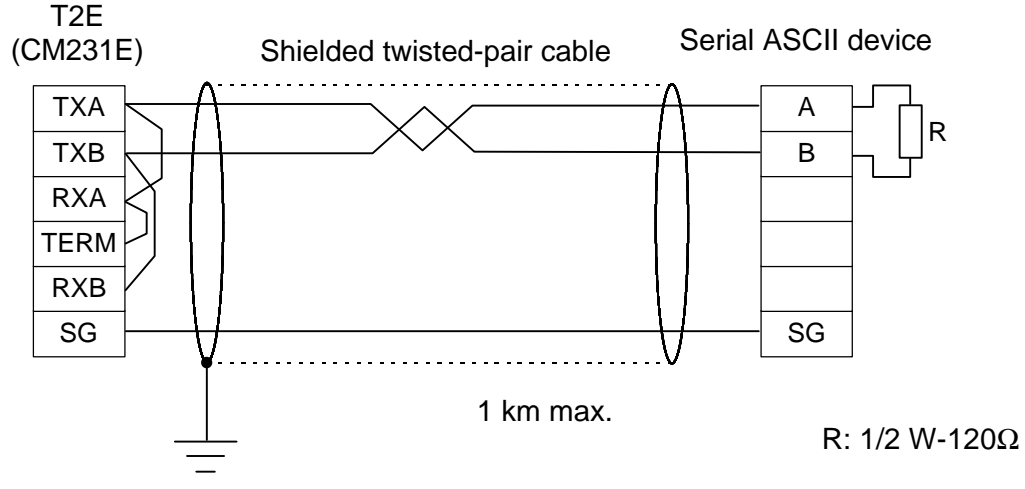

- On the CM231E, removable terminal block is provided for cable connection.
- Short between RXA and TERM for termination at the CM231E.
- Connect termination resistor  $1/2$  W 120  $\Omega$  between RXA and RXB at the serial ASCII device.

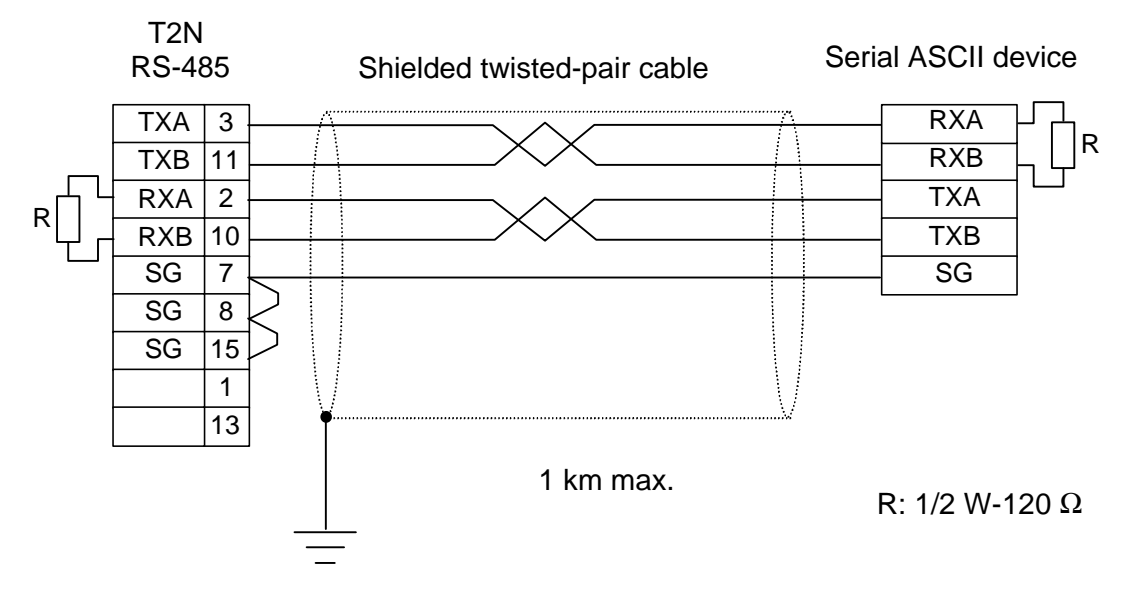

<T2N>Using RS-485 interface One to one configuration : 4-wire system

On the T2N, D-SUB 15pins female connector is provided for cable connection. Use D-SUB 15pins male connector for cable side connector.

Connect termination resistor 1/2 W - 120  $\Omega$  between RXA and RXB at both the T2N's connector and the serial ASCII device.

<T2N>Using RS-485 interface – One to one configuration : 2-wire system

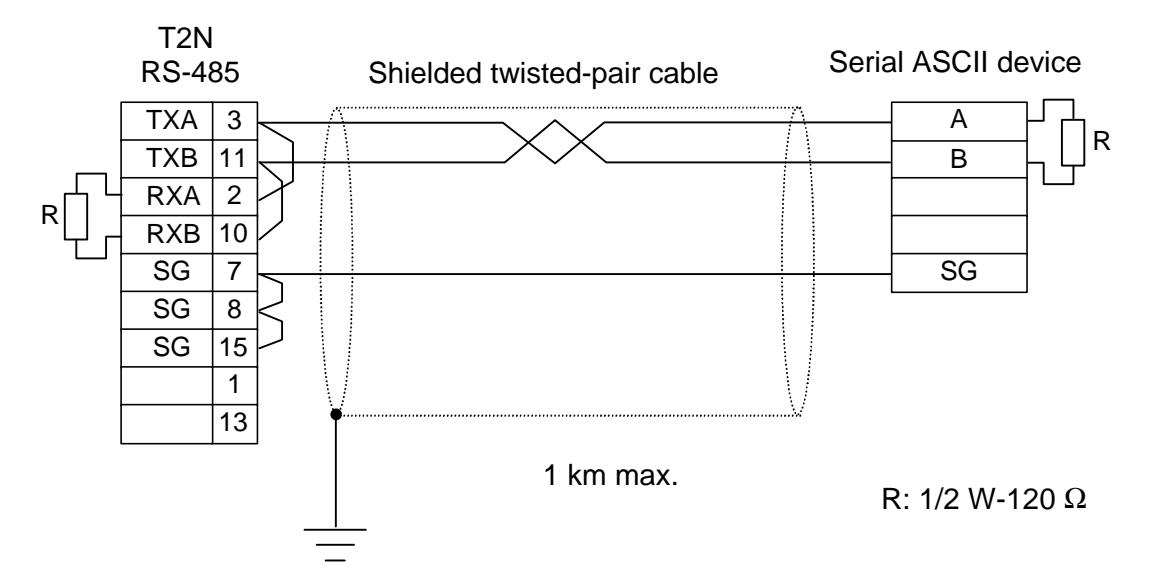

On the T2N, D-SUB 15pins female connector is provided for cable connection. Use D-SUB 15pins male connector for cable side connector.

Connect termination resistor 1/2 W - 120 Ω between RXA and RXB at both the T2N's connector and the serial ASCII device.

## **5.4.2 RS-485 cable connection One to N configuration**

Cable connection examples show as below.

• Use shielded twisted-pair cable for data communication suited to RS-485 standard. The cable shield should be connected to single -point ground.

<T2E>Using the CM231E (RS-485) One to N configuration : 4-wire system

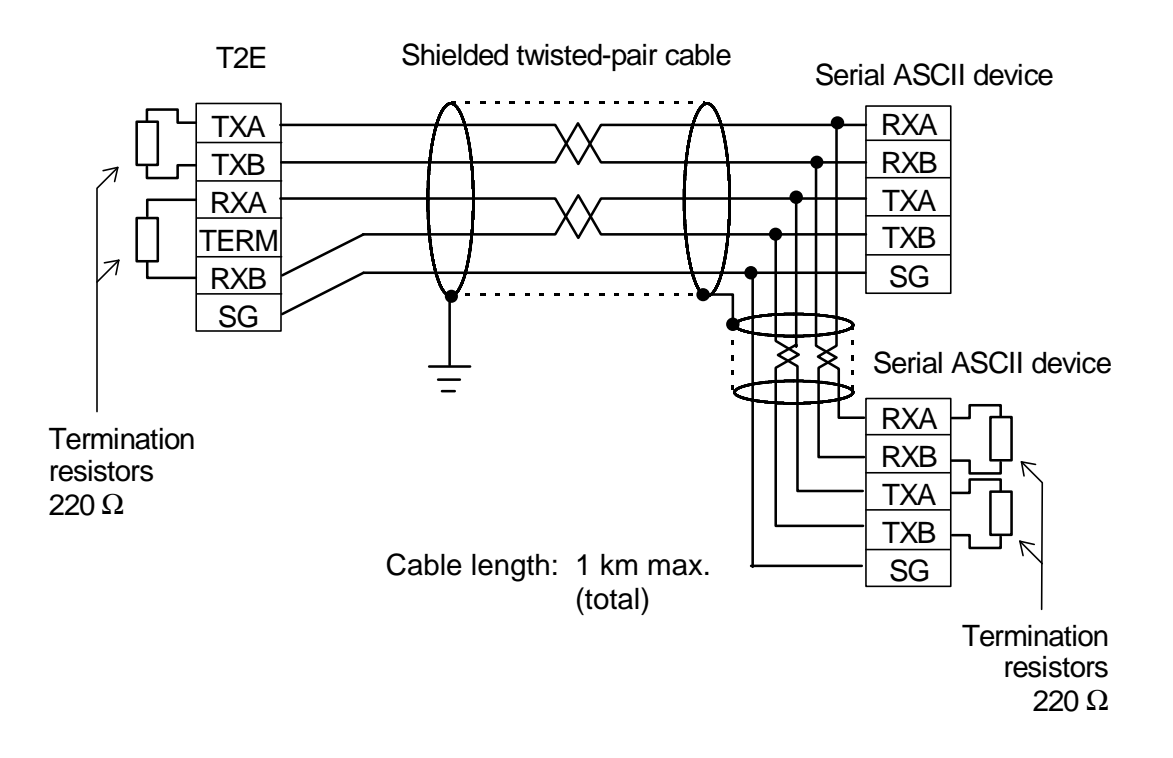

- On the CM231E, removable terminal block is provided for cable connection.
- Connect termination resistor  $1/2$  W 220  $\Omega$  between RXA and RXB, and between TXA and TXB at the both terminal stations.

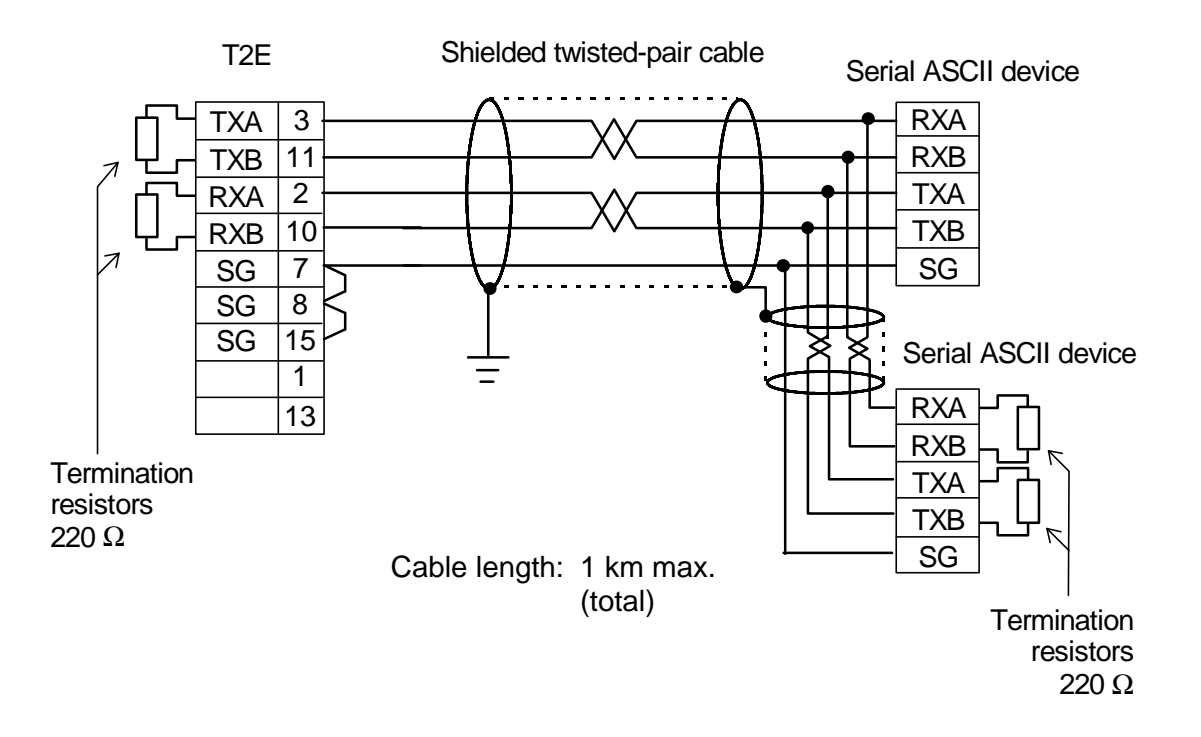

<T2N>Using RS-485 interface One to N configuration : 4-wire system

- On the T2N, D-SUB 15pins female connector is provided for cable connection. Use D-SUB 15pins male connector for cable side connector.
- Connect termination resistor  $1/2$  W 220  $\Omega$  between RXA and RXB, and between TXA and TXB at the both terminal stations.

## **5.4.3 RS-232C cable connection One to one configuration**

Cable connection examples show as below.

• Use shielded twisted-pair cable for data communication suited to RS-232C standard. The cable shield should be connected to single -point ground.

<T2E>Using the CM232E (RS-232C)

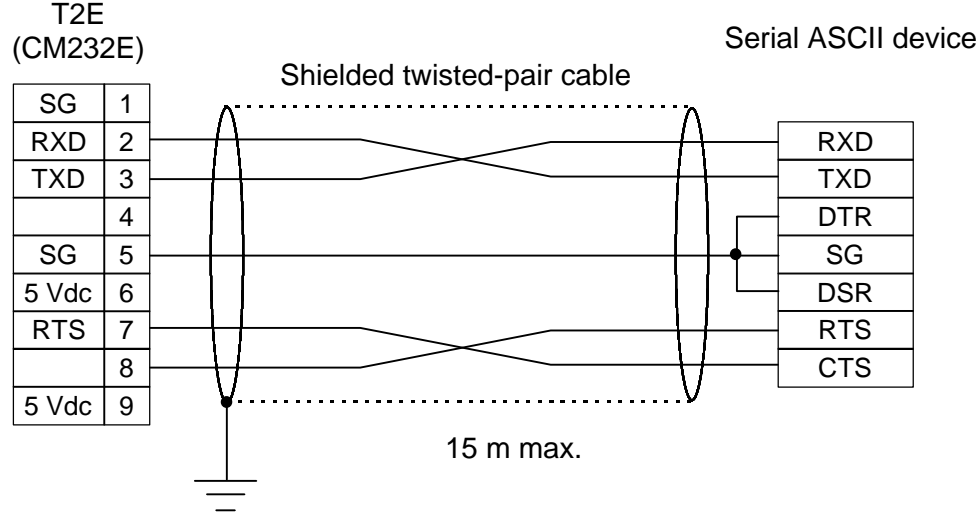

- On the CM232E, D-Sub 9-pin female connector is provided. Use D-Sub 9-pin male connector as cable side.
- RTS signal (PIN 7) of the CM232E is ON while power on.

<T2N>Using RS-232C interface

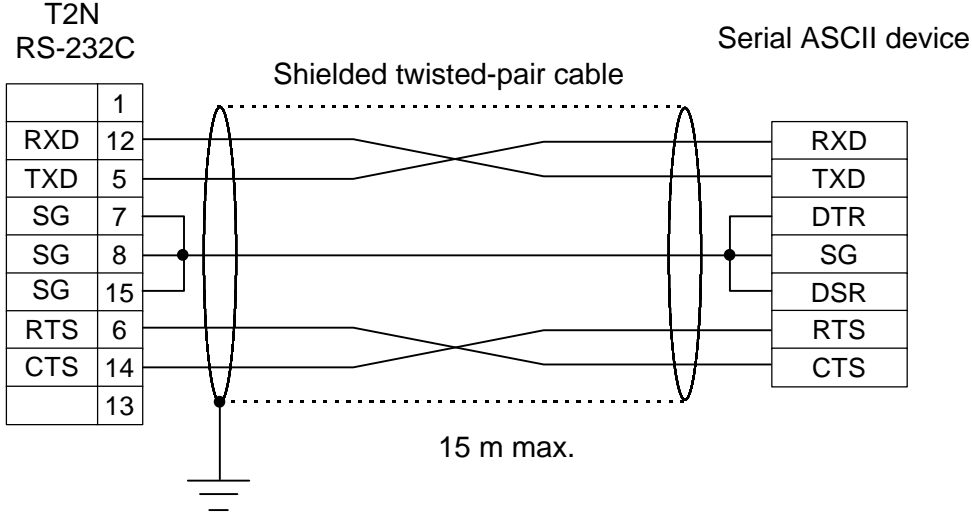

- On the T2N, D-SUB 15pins female connector is provided for cable connection. Use D-SUB 15pins male connector for cable side connector.
- RTS signal(pin 6) of the T2N is ON while power on.

## **5.5 Mode setting**

The operation mode of the T2E/T2N's enhanced communication function is selected by the DIP switch provided on the T2E/T2N CPU module.

The operation mode is internally set at the timing of power-up. Setting changes while power on is not effective.

To select the free ASCII mode, set the DIP switch as follows. Refer to section 1.4.

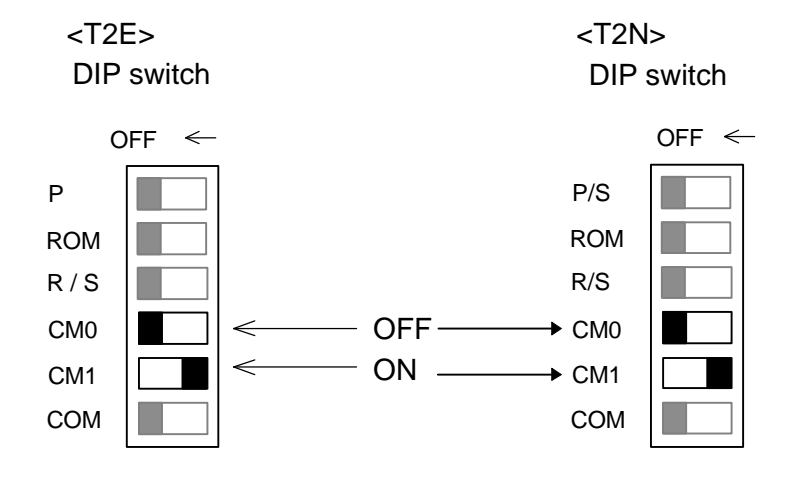

## **5.6 Communication parameter setting**

The communication parameter is set by writing it into the system information memory of the T2E/T2N.

Turn the T2E/T2N to HALT mode, then set the communication parameter in the system information.

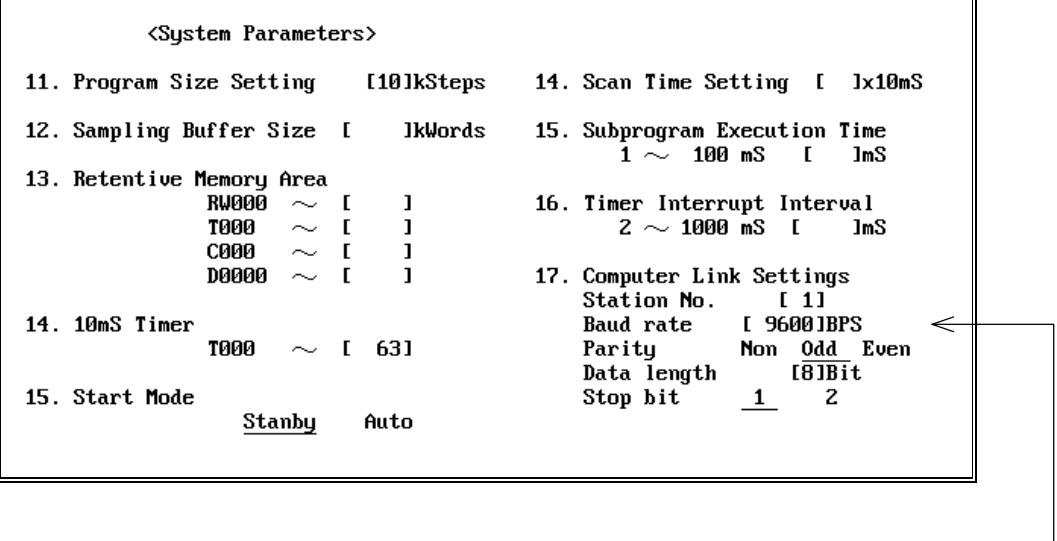

(T-PDS screen example)

Set baudrate, parity, data bit length, and stop bit. Station number is ignored.

After the communication parameter setting, write it into the T2E/T2N's built-in EEPROM before turning off power.

## **5.7 Message format**

The transmission message is composed by ASCII characters and a specified trailing code. The default setting of the trailing code is CR (carriage return code = H0D). Refer to section 5.8.1 for setting the trailing code other than CR.

The maximum length of a message is 512 bytes. An example of the message is shown below.

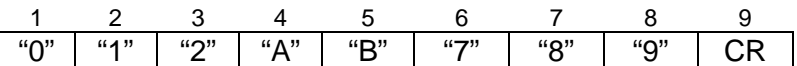

In the above figure, "x" means an ASCII character. For example, "0" is H30. The number (1 to 9) shown on each character means the order of transmitting or receiving.

When the above message is received or transmitted, the data arrangements in the T2E/T2N registers are as follows.

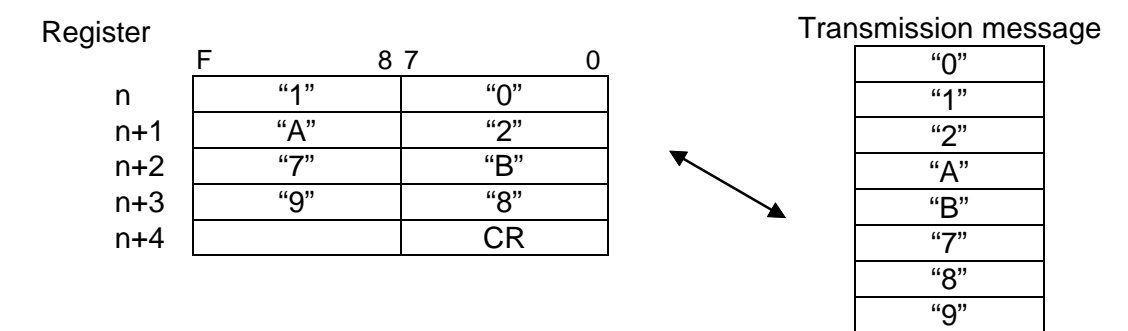

CR

## **5.8 Programming**

## **5.8.1 Changing the trailing code**

The default setting of the trailing code is CR (carriage return code = H0D). The trailing code can be changed by writing the desired code into SW068 at the first scan.

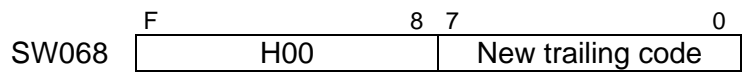

## **Sample program:**

(Sub-program 1)

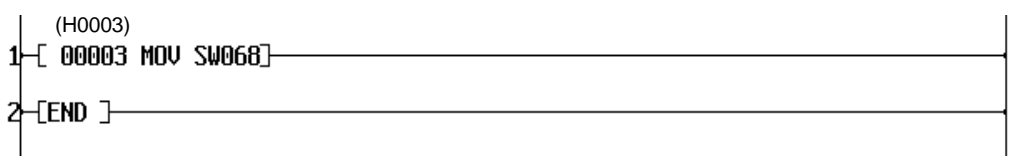

The above program is an example to change the trailing code to H03. The new trailing code H0003 is written into SW068 in the sub-program 1 (initial program).

## **5.8.2 Data receive operation**

When a message is received, it is stored in the receive buffer. The receive buffer is a temporally memory, which has 512 bytes capacity. The expanded transfer (XFER) instruction is used to read the message from the receive buffer and to store it into user registers.

#### **XFER instruction (message receive):**

Input  $\overline{-}$  *A* XFER *B*  $\rightarrow$  *C*  $\overline{\phantom{}}$  Output Operand *A*: Source F 8 7 0 *A* H00 H30 *A+1* H0000 Operand *B*: Parameter  $\mathsf F$  0 *B* **I** Transfer length *B+1* Execution status *B*+2 | Receive message length (bytes) Operand *C*: Destination register F 8 7 0 *C* H00 Register type *C+1* Starting register address Optional communication card (receiving) 256 (256 words) fixed - Indirectly designated register H00: XW/YW H01: W H02: LW H03: RW H04: D

#### **Operation:**

When the input condition of the XFER instruction comes ON, the read operation is started. The execution status is monitored by *B+1* as follows.

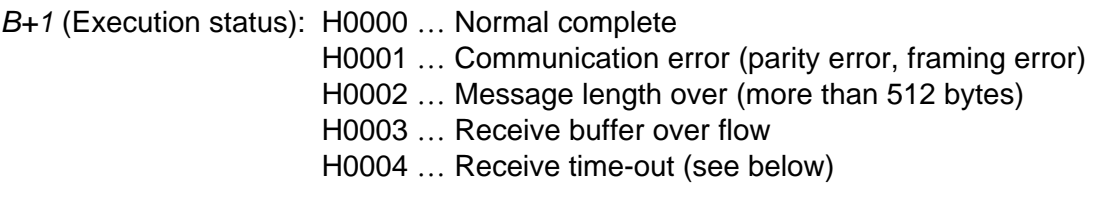

H05: F

The receive time-out is detected when the time from the starting character to the trailing code exceeds the following time.

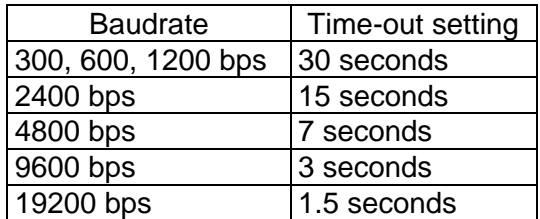

#### **Sample program:**

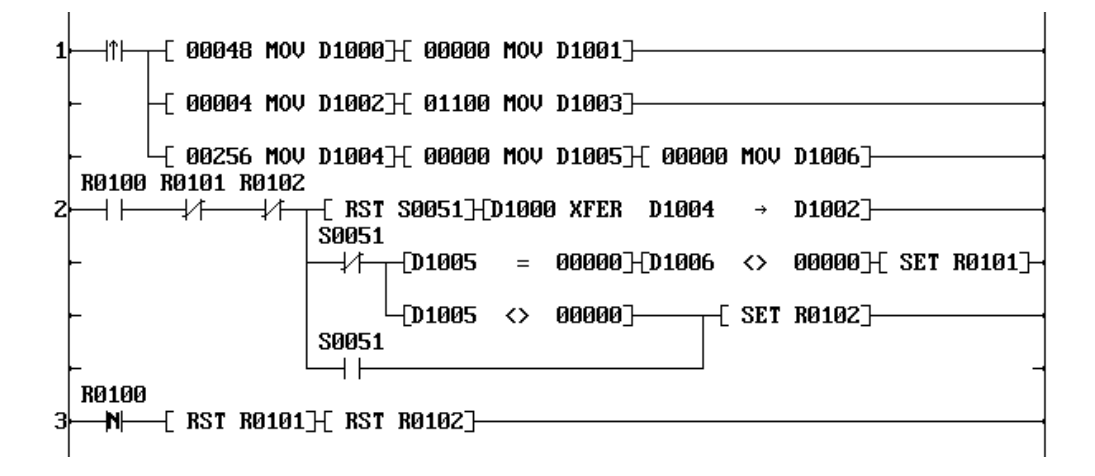

- Rung 1: Sets the parameters for the XFER instruction. The registers of 256 words starting with D1100 are reserved to store the received message.
- Rung 2: When R0100 is set to ON, the read operation is started. If the operation is completed normally, the received message is stored in D1100 and after, and R0101 is set to ON. If the message could not be received normally by some error, R0102 is set to ON.
- Rung 3: When R0100 is reset to OFF, the result status (R0101 and R0102) are reset to OFF.

When using the above sample program as a part of entire application program, set R0100 to ON in the main processing part at first. When a message is received, R0101 (at normal) or R0102 (at error) comes ON. Then reset R0100 and carry out necessary processing for the received message. When the result status shows normal complete (R0101 is ON), the received message has been stored in D1100 and after. When it becomes ready to receive the next message, set R0100 to ON again.

## **5.8.3 Data send operation**

The expanded transfer (XFER) instruction is used to send the message through the optional communication card.

#### **XFER instruction (message send):**

Input  $\leftarrow$  **A** XFER  $B \rightarrow C$   $\leftarrow$  Output

Operand *A*: Source register

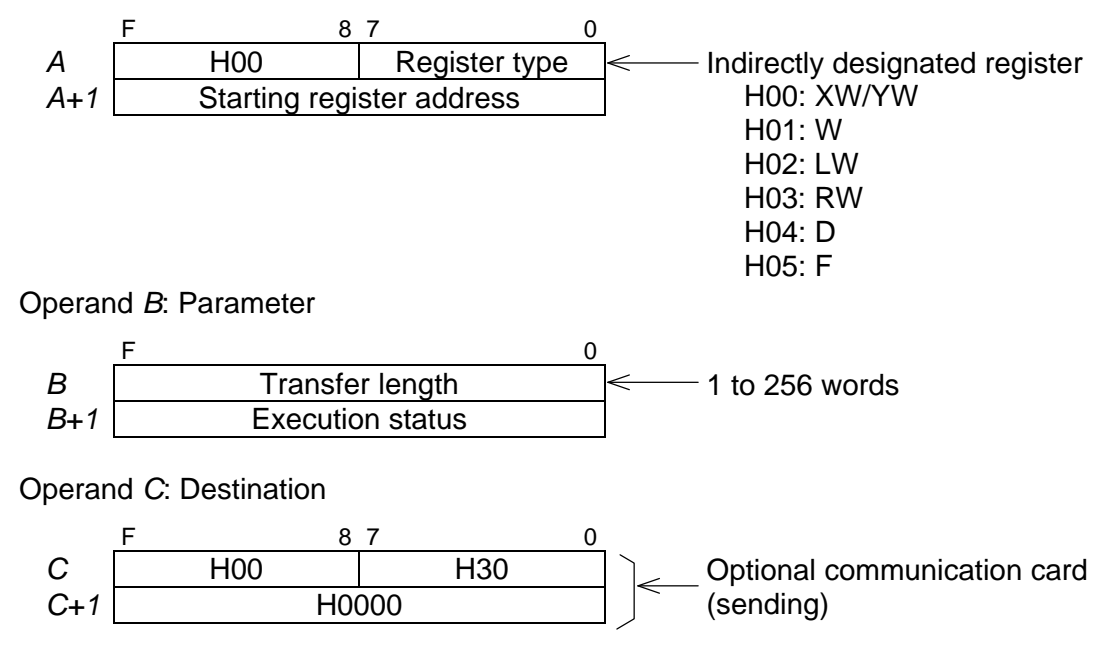

#### **Operation:**

When the input condition of the XFER instruction comes ON, the message prepared in the registers starting with *A* is transmitted. The execution status is monitored by *B+1* as follows.

*B+1* (Execution status): H0000 … Normal complete

- H0001 … During transmitting the message
- H0002 … Communication busy (other receiving or transmitting routine is under executing)
- H0003 … During the reset operation
- H0004 … Send time-out (see below)
- H0005 … Send message length error

(no trailing code in the source table)

The send time-out is detected when the time from the starting character to the trailing code exceeds the following time.

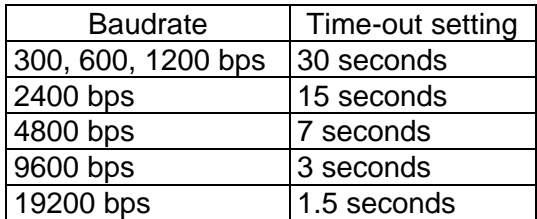

#### **Sample program:**

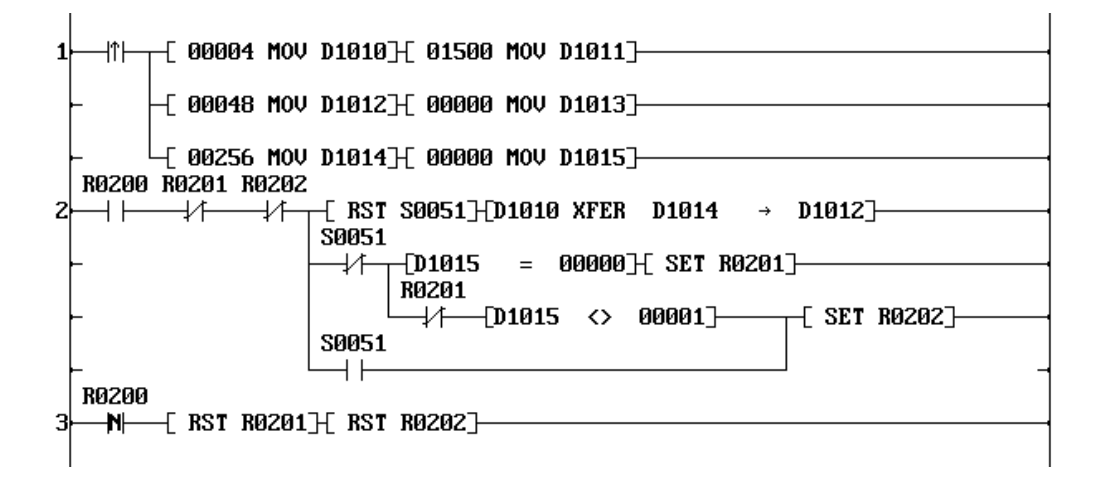

Rung 1: Sets the parameters for the XFER instruction.

The registers of 256 words starting with D1500 are reserved to store the transmitting message.

- Rung 2: When R0200 is set to ON, the message stored in the D1500 and after are transmitted. If the operation is completed normally, R0201 is set to ON. If some error has occurred during the operation, R0202 is set to ON.
- Rung 3: When R0200 is reset to OFF, the result status (R0201 and R0202) are reset to OFF.

When using the above sample program as a part of entire application program, write the transmitting message (including the trailing code) in D1500 and after, and set R0200 to ON in the main processing part. By this operation, message transmitting is started. When the message transmitting is completed, R0201 (at normal) or R0202 (at error) comes ON. Confirm these result status and reset R0200 to OFF. While a message is transmitting, do not change the contents of the transmitting message which has been set in D1500 and after.

## **5.8.4 Reset operation**

By setting S068F to ON, resetting the free ASCII mode operation is available. During the reset, the following re-initialization is processed.

- Initializes the serial port (RS-485 or RS-232C)
- Initializes the receive buffer and the receive error information
- Resets the trailing code based on the data of lower byte of SW068

When the reset operation is completed, S068F is automatically reset to OFF. The free ASCII mode operation should be re-started after confirming S068F is returned to OFF.

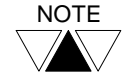

 $\frac{NOTE}{EXAMPLE}$  If S068F is set to ON during a message receiving, the reset operation is started after the message receiving is finished.

# **5. Free ASCII Mode**

## **5.9 Related instruction**

## **5.9.1 Expanded data transfer (XFER)**

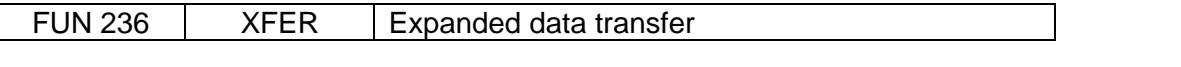

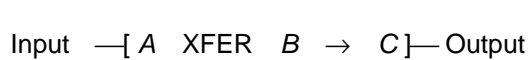

#### **Function**

**Expression**

When the input is ON, data block transfer is performed between the source which is indirectly designated by *A* and *A+1* and the destination which is indirectly designated by *C* and *C+1*. The transfer size (number of words) is designated by *B*.

The transfer size is 1 to 256 words. (except for writing into EEPROM)

Data transfer between the following objects are available.

- CPU register  $\leftrightarrow$  CPU register
- CPU register  $\leftrightarrow$  Expanded F register (IC memory card or T2E/T2N's internal memory)
- CPU register ↔ TOSLINE-S20 (here called S20, for T2E)/TOSLINE-S20LP(here called S20LP, for T2N)
- CPU register  $\leftrightarrow$  EEPROM (D register)
- CPU register  $\leftrightarrow$  T2E communication card / T2N

#### **Execution condition**

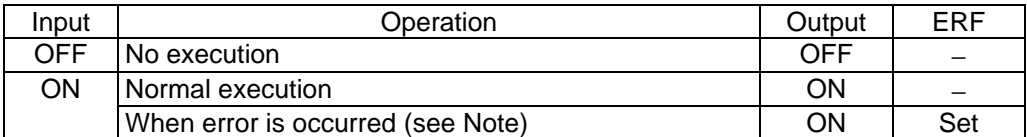

#### **Operand**

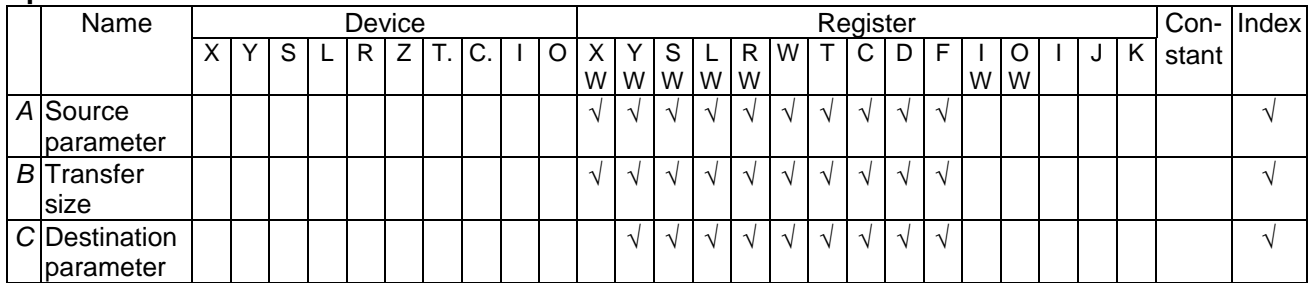

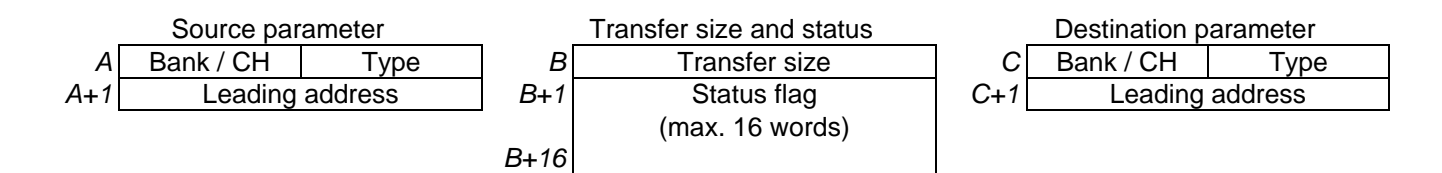

- Refer to the following table for contents of each designation.
- The status flag is created when S20 is designated as transfer source or T2E communication card /T2N is designated as source/destination.

#### **Transfer parameter table**

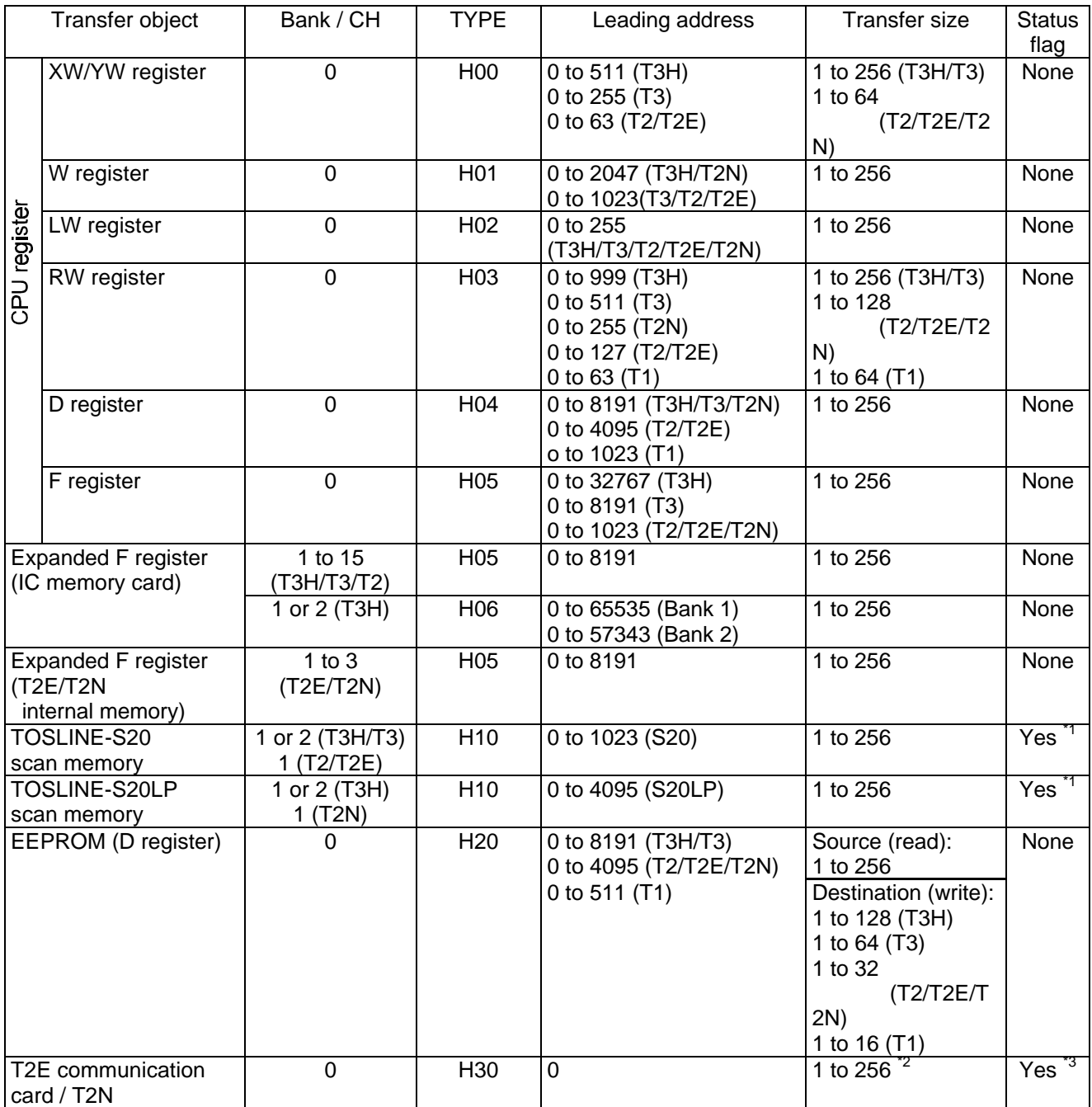

\*1) When S20 is transfer source, the scan healthy map is created. (max. 16 words) In case of S20LP, no status flag is added.

\*2) When the T2E communication card / T2N is transfer source (receiving), the transfer size must be 256 (fixed).

\*3) When the T2E communication card / T2N is transfer source (receiving), 2 words of status flag is added. When it is destination (transmitting), 1 word of status flag is added.

### **CPU register** ↔ **T2E communication card / T2N**

#### <Receiving>

#### Operation:

When the instruction input is ON, one set of message (from start character to the trailing code) which is received by the T2E communication card / T2N is read from the receive buffer, and stored in the CPU registers. The transfer size is fixed to 256 words. The execution status and the message length (in bytes) are stored in the status flag.

The instruction input must be kept ON until the receiving operation is complete.

#### Example:

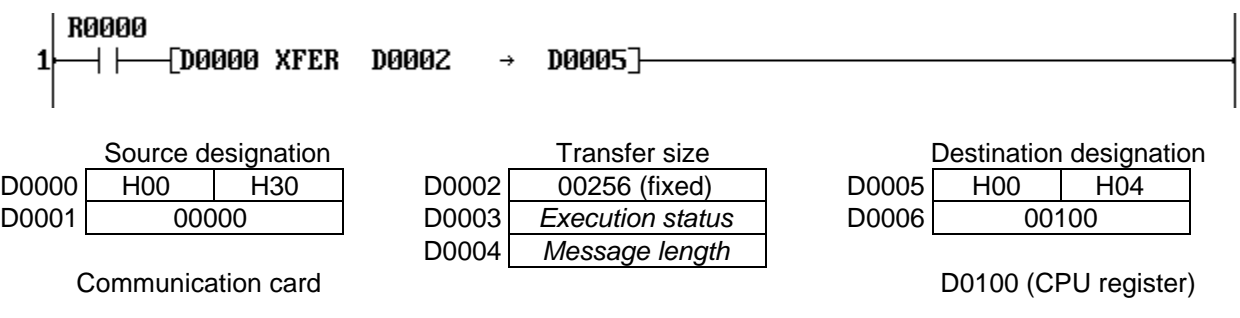

When R0000 is ON, one set of received message is read and stored in D0100 and after.

*Execution status:* H0000 ... Normal complete

H0001 ... Communication error (parity error, framing error)

H0002 ... Message length over (more than 512 bytes)

H0003 ... Receive buffer over flow

H0004 ... Receive time-out (from start character to the trailing code)

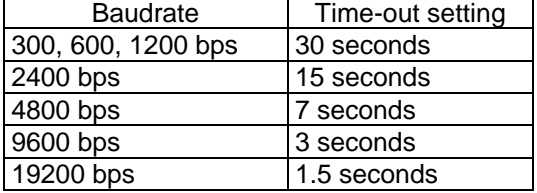

*Message length:* 0 .............. No receive message 1 to 512 ... Message length in bytes

#### Remarks:

The instruction error flag (S0051) comes ON in the following cases. (no operation)

- The leading address for the communication card designation is other than 0.
- Transfer size is other than 256.
- Mode setting of the communication card is not the free ASCII mode.
- This instruction is programmed in the sub-program #1.

#### <Transmitting>

#### Operation:

When the instruction input is ON, one set of message which is stored in the source table (from start character to the trailing code) is transmitted through the T2E communication card / T2N. The execution status is stored in the status flag.

The instruction input must be kept ON until the transmitting operation is complete.

Example:

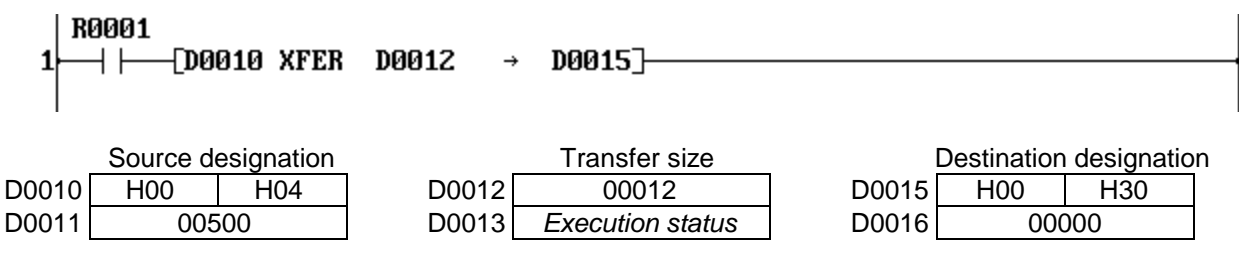

D0500 (CPU register) Communication card

When R0001 is ON, one set of message (ended by the trailing code) stored in the range of D0500 to D0511 (12 words) is transmitted through the T2E communication card / T2N.

*Execution status:* H0000 ... Normal complete

H0001 ... During transmitting the message

H0002 ... Communication busy (other receiving/transmitting routine is executing)

H0003 ... During the reset operation

H0004 ... Send time-out (from start character to the trailing code)

H0005 ... Send message length error (no trailing code in the source table)

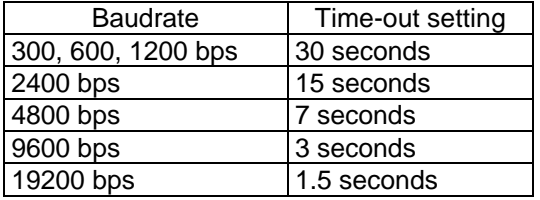

#### Remarks:

The instruction error flag (S0051) comes ON in the following cases. (no operation)

- The leading address for the communication card designation is other than 0.
- Transfer size is out of the range of 1 to 256.
- Mode setting of the communication card is not the free ASCII mode.
- This instruction is programmed in the sub-program #1.

# **5. Free ASCII Mode**

## **5.9.2 HEX to ASCII conversion (HTOA)**

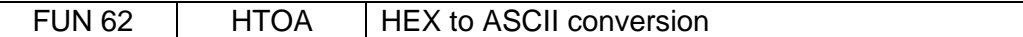

#### **Expression**

Input  $\left( A \right)$  HTOA (*n*)  $B$  ]  $\left( A \right)$  Output

#### **Function**

When the input is ON, the hexadecimal data of *n* registers starting with *A* is converted to the ASCII characters and stored in *B* and after.

The uppermost digit of source *A* is stored in lower byte of destination *B*, and followed in this order. The allowable range of *n* is 1 to 32.

When index or constant value is set as source *A*., this function can be performed under the condition that n is equal to 1. If n is more than 1, a boundary error is occured.

#### **Execution condition**

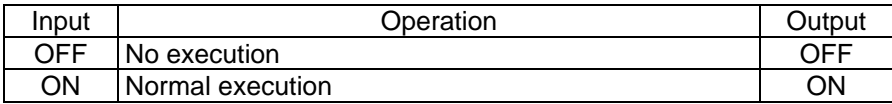

#### **Operand**

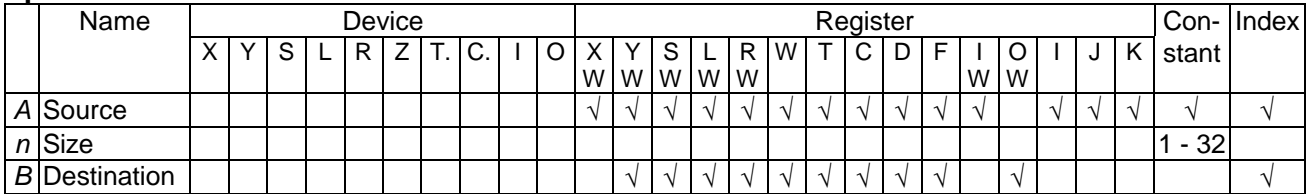

#### **Example**

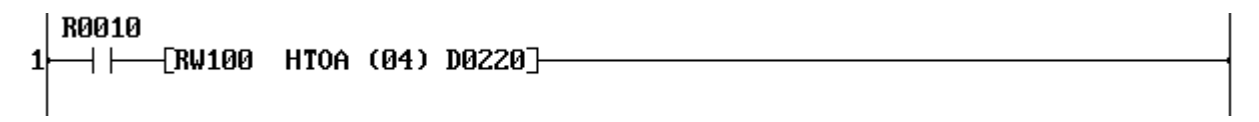

When R0010 is ON, 4 words data of RW100 to RW103 are converted into ASCII characters, and stored in 8 words registers starting with D0220.

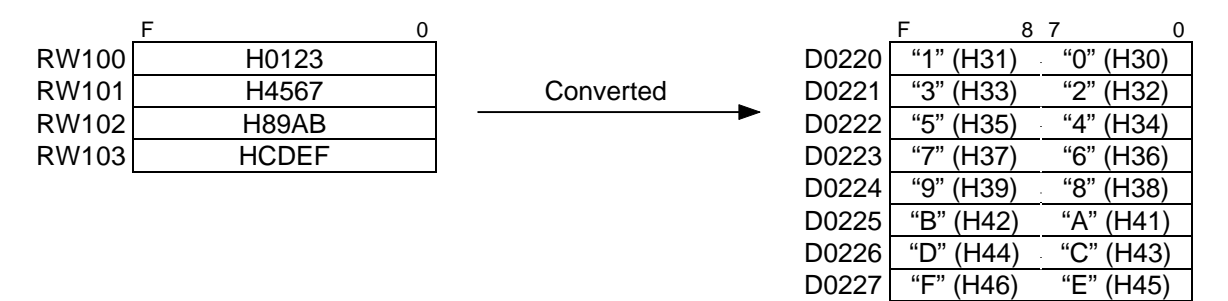

## **5.9.3 ASCII to HEX conversion (ATOH)**

FUN 66 | ATOH | ASCII to HEX conversion

#### **Expression**

Input  $\leftarrow$  *A* ATOH (*n*) *B* ] Output

#### **Function**

When the input is ON, the ASCII characters stored in *n* registers starting with *A* is converted to the hexadecimal data and stored in *B* and after.

The lower byte of source *A* is stored as uppermost digit of destination *B*, and followed in this order. The allowable ASCII character in the source table is "0" (H30) to "9" (H39) and "A" (H41) to "F" (H46). The allowable range of *n* is 1 to 64.

When index or constant value is set as source *A*., this function can be performed under the condition that n is equal to 1. If n is more than 1, a boundary error is occured.

#### **Execution condition**

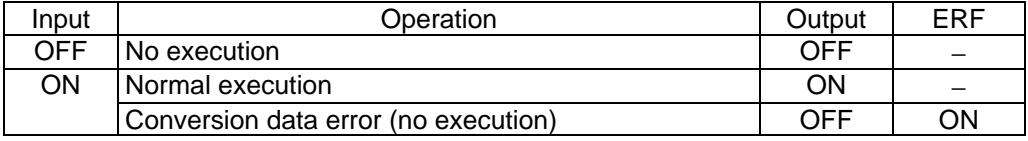

#### **Operand**

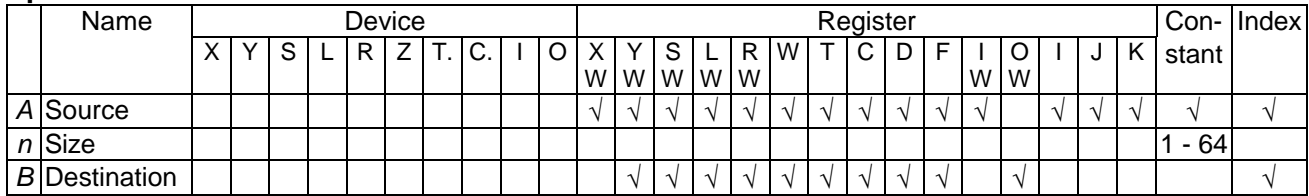

#### **Example**

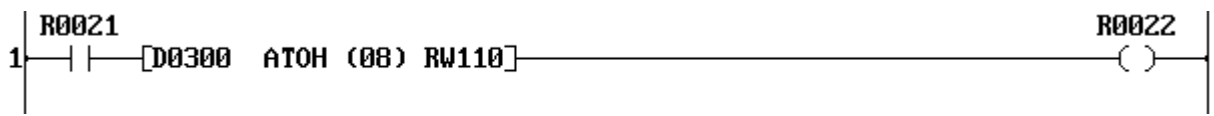

When R0021 is ON, the ASCII characters stored in 8 words of D0300 to D0307 are converted into hexadecimal data, and stored in 4 words registers starting with RW110.

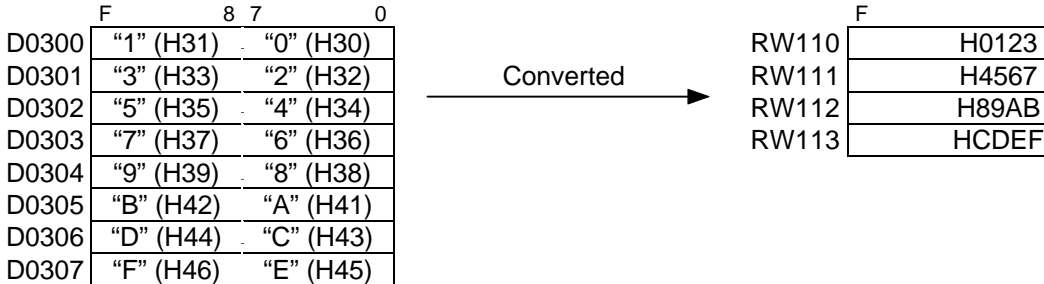

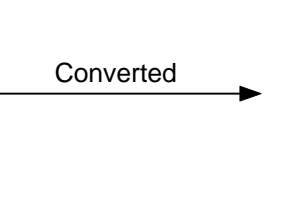

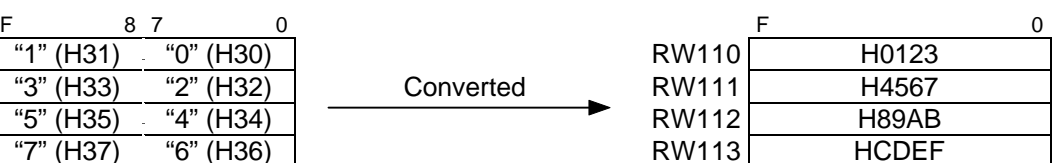

If the source table (D0300 to D0307) contains invalid characters (other than "0" to "F"), the instruction is not executed and the output (R0022) stays OFF.

If the word number of conversion is odd, the lower 2 digits of last data on the destination table is unknown. Therefore set even value to the word number of conversion.

## **5.10 Sample programs**

#### **A. Variable speed drive (Toshiba's VF-S7) control**

A sample program for the T2E to control the variable speed drive, VF-S7, is shown here. For details of the serial communication function of the VF-S7, read the separate manual "VF-S7 Serial Communication Function".

- (1) Communication port setting
	- a) Mode setting of the optional communication card (CM231E or CM232E): Select the free ASCII mode by setting the DIP switch on the T2E's front panel.  $(CMO = OFF, CM1 = ON)$
- b) Communication parameter setting: Set the T2E's communication parameters (baudrate, data bit length, parity and stop bit length) to be matched the VF-S7's setting. The VF-S7's setting at factory shipment is as follows. Baudrate: 9600 bps (changeable) Data bits: 8 bits (fixed) Parity: Odd (changeable) The T2E's stop bit length should be set to 1 bit.
- c) Communication time-out setting of VF-S7: To let trip the VF-S7 at the case of communication error, enable the time-out function of the VF-S7. To do this, set the monitor time on the VF-S7's parameter F803. In this sample program, the VF-S7's operation (start and stop) is controlled through the serial communication. However, for actual application, it is recommended to use the terminal inputs for the signals F (forward) and R (reverse) even if the frequency is controlled through the serial communication.
- (2) Communication commands used in this sample program

In this sample program, the following commands (function numbers) are used. The VF-S7's station number is assumed as 01.

- FE01 Operation status (read)
- FA00 Control command (write) − forward / reverse / stop / reset
- FA01 Operation frequency (write)

(3) T2E sample program

In this sample program, the following devices/registers are assigned.

D0015: Operation frequency (0 to 6000, 0.01 Hz increments)

R0000: Forward command (ON for start / OFF for stop)

R0001: Reverse command (ON for start / OFF for stop)

R0019: Status (forward: OFF / reverse: ON)

R001A: Status (stop: OFF / run: ON)

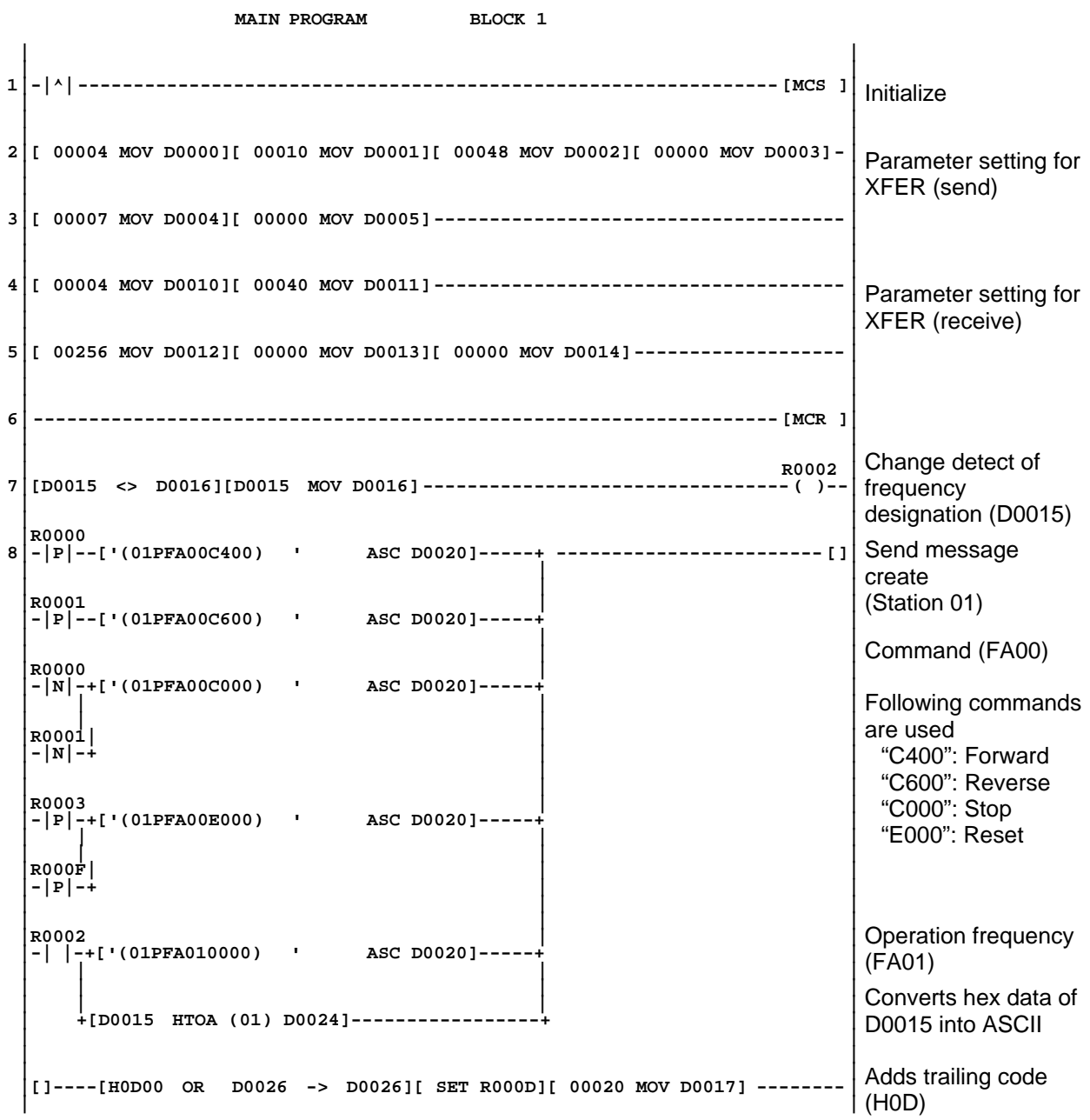
### **5. Free ASCII Mode**

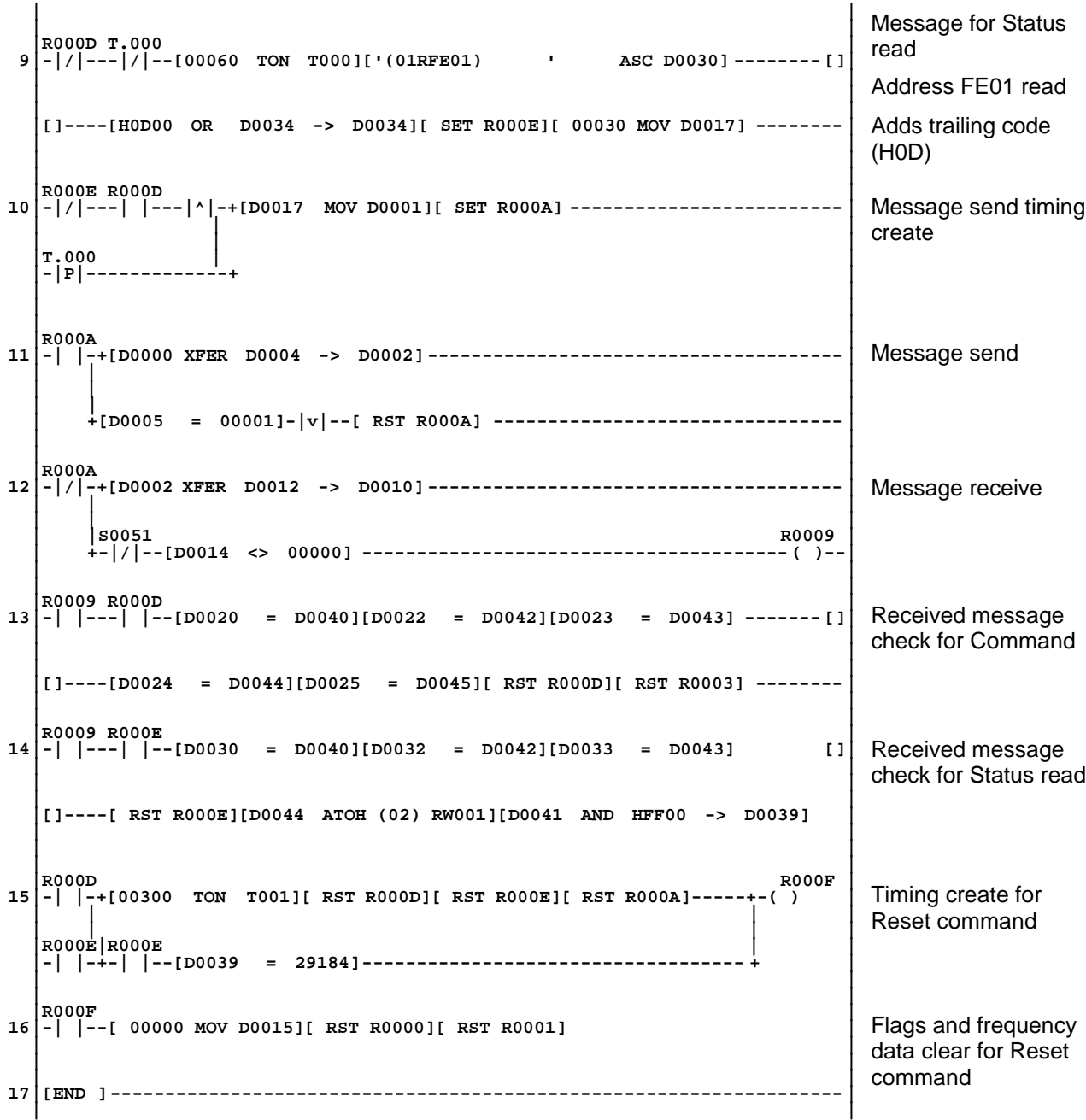

### **B. Data linkage among four T2Es**

This is an example of data linkage among four T2Es which have the CM231E. In this example, T2E (M) works as communication master using the free ASCII mode. And other T2Es work as slaves using the computer link mode.

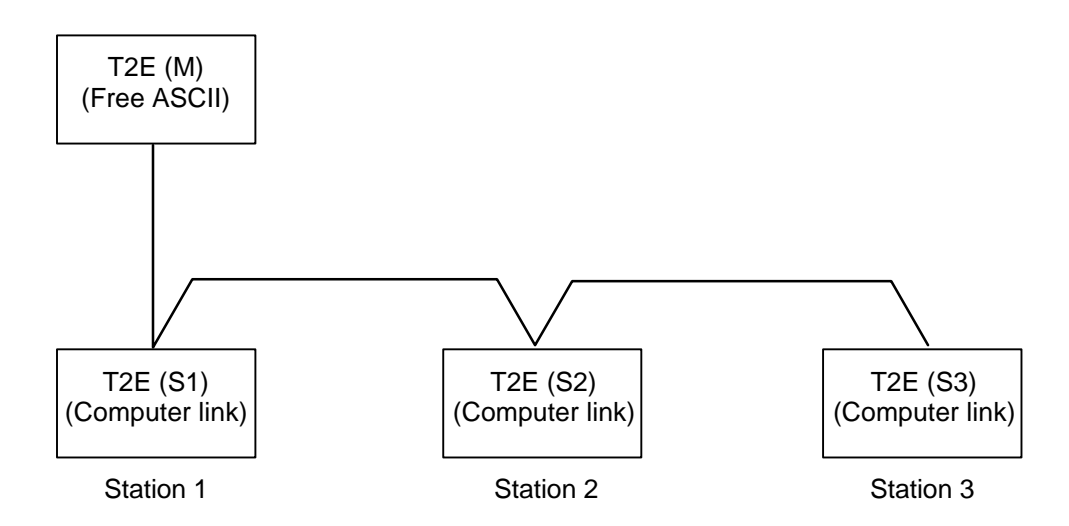

In this configuration, only T2E (M) requires the communication program. Other T2Es, S1, S2 and S3, do not require any communication program.

In this sample program, the following data link assignment is used.

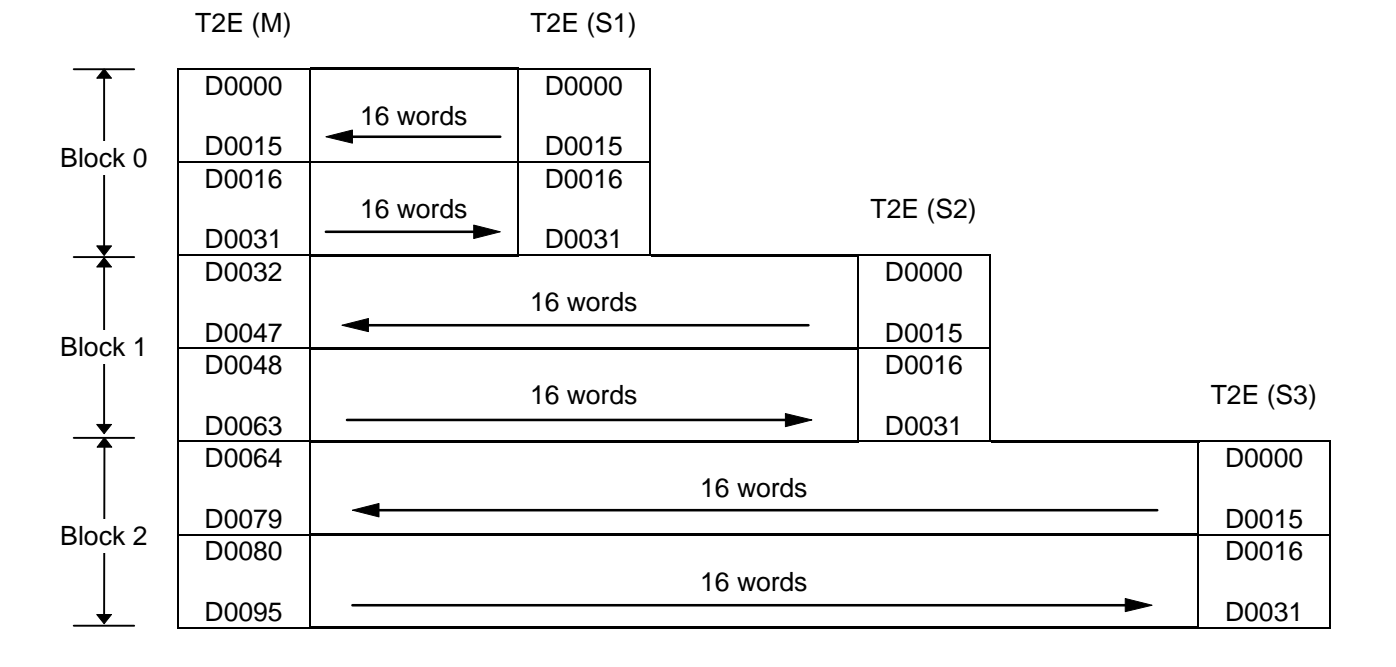

- (1) Communication port setting
- a) Mode setting of the optional communication card (CM231E): Set the mode by the DIP switch on the T2E's front panel.

T2E  $(M)$  ... Free ASCII mode  $(CMO = OFF, CM1 = ON)$ T2E  $(S1)$ , T2E  $(S2)$  and T2E  $(S3)$  ... Computer link mode  $(CMO = OFF, CM1 = OFF)$ 

b) Communication parameter setting: Set all the T2E's communication parameters as same. The following settings are recommended.

Baudrate: 19200 bps Data bits: 8 bits Parity: Odd Stop bit: 1 bit

Station number is needed FOR the slave T2Es.

T2E  $(S1)$ : Station number = 1 T2E  $(S2)$ : Station number = 2 T2E  $(S3)$ : Station number = 3

(2) Communication protocol used in this sample program In this sample program, the following computer link commands are used.

ST (status read) DR (data read) DW (data write)

(3) T2E sample program

In this sample program, the following devices/registers are assigned.

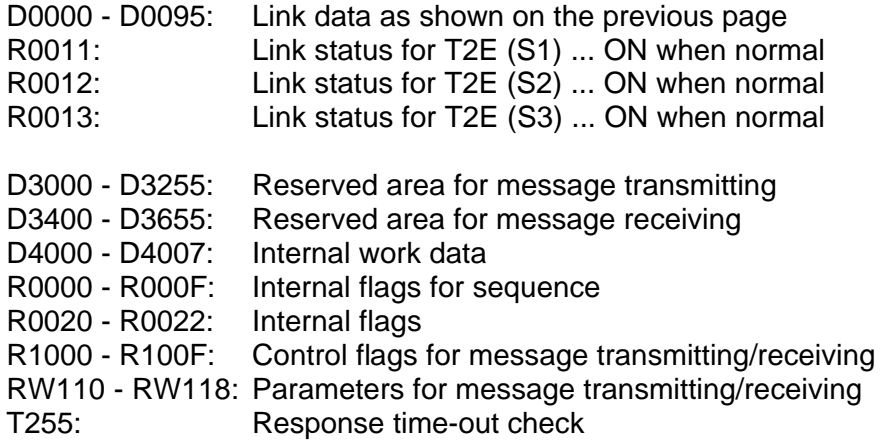

#### **T2E (M) Program:**

```
 Main program Block 1
.| |
1.|-|^|-+[ STIZ (16) R0000]------------------------------------------------- |
.| | |
.| | |
.| +[ 00001 MOV D4000]-------------------------------------------------- |
.| |
. |
2.|[STIN R0000]-----+[D4000 HTOA (01) D4001] ------------------------------- |
.| | |
. |
.| +[D4000 - 00001 -> D4003] ----------------------------- |
.| | |
. |
.| +[D4003 * 00032 -> D4005•D4004] |
.| | |
. |
.| + ---------------------------------------------- [STOT R0001]|
.| |
.| |
3.|[STIN R0001]-----+[RW100 <> 00000][ RST R1000] ------------------------- |
.| | |
. |
.| +[RW100 = 00000]----------------------------- [STOT R0002]|
.| |
. |
4.|[STIN R0002]-----+-|^|-+['(A00ST ' ASC D3000]---------------- |
.| | | |
. |
.| | +[D4002 MOV D3001][ 03369 MOV D3003] ----------------- |
.| | | |
. |
.| | +[ SET R1000]----------------------------------------- |
.| | |
.| |R1001 |
.| +-| | ----------------------------------------- [STOT R0003]|
.| | |
.| |R1002 I |
.| +-| |--[D4000 MOV I ][ RST R0010] ----------- [STOT R000A]|
.| |
.| R0020 |
5.|[STIN R0003]-----+[D3001 = D3401][D3002 = D3402] --------------- ( )--|
.| | |
.| | R0021 |
.| +[D3404 AND HFF00 -> D4007][D4007 = 12800]-( ) -------- |
.| | |
.| |R0020 R0021 I |
.| +-| |---| |--[D4000 MOV I ][ SET R0010][STOT R0004] |
.| | |
.| |R0020 I |
.| +-|/|-+[D4000 MOV I ][ RST R0010]------[STOT R000A] |
.| | | |
.| |R0021| |
.| +-|/|-+ |
.| |
. |
6.|[STIN R0004]-----+[RW100 <> 00000][ RST R1000] ------------------------- |
.| | |
. |
.| +[RW100 = 00000]----------------------------- [STOT R0005]|
.| |
. |
7.|[STIN R0005]-----+-|^|-+['(A00DRD000,16) ' ASC D3000] -------------- |
.| | | |
. |
.| | +[D4002 MOV D3001][ 00013 MOV D3007] ----------------- |
.| | | |
. |
.| | +[ SET R1000]----------------------------------------- |
.| | |
.| |R1001 |
.| +-| |------------------------------------------ [STOT R0006]|
.| | |
.| |R1002 I |
.| +-| |--[D4000 MOV I ][ RST R0010] ----------- [STOT R0007]|
.| |
                                                Step sequence
                                                initialize
                                                Initial station No. =1
                                                D4002 = station No.
                                                in ASCII
                                                D4004 = data block
                                                starting address
                                                  D0000,D0032 or
                                                  D0064
                                                ST (status read)
                                                3369 = H0D29= CR, ")"
                                                Normal (R1001=ON)
                                                Communication error
                                                (R1002=ON)
                                                Sets R0011, R0012
                                                or R0013 if
                                                communication is
                                                normal and the PLC
                                                is RUN
                                                12800 = H0200= (RUN)
                                                DR (data read)
                                                16 words starting
                                                from D0000
                                                13 = H000D = CR
```
### **5. Free ASCII Mode**

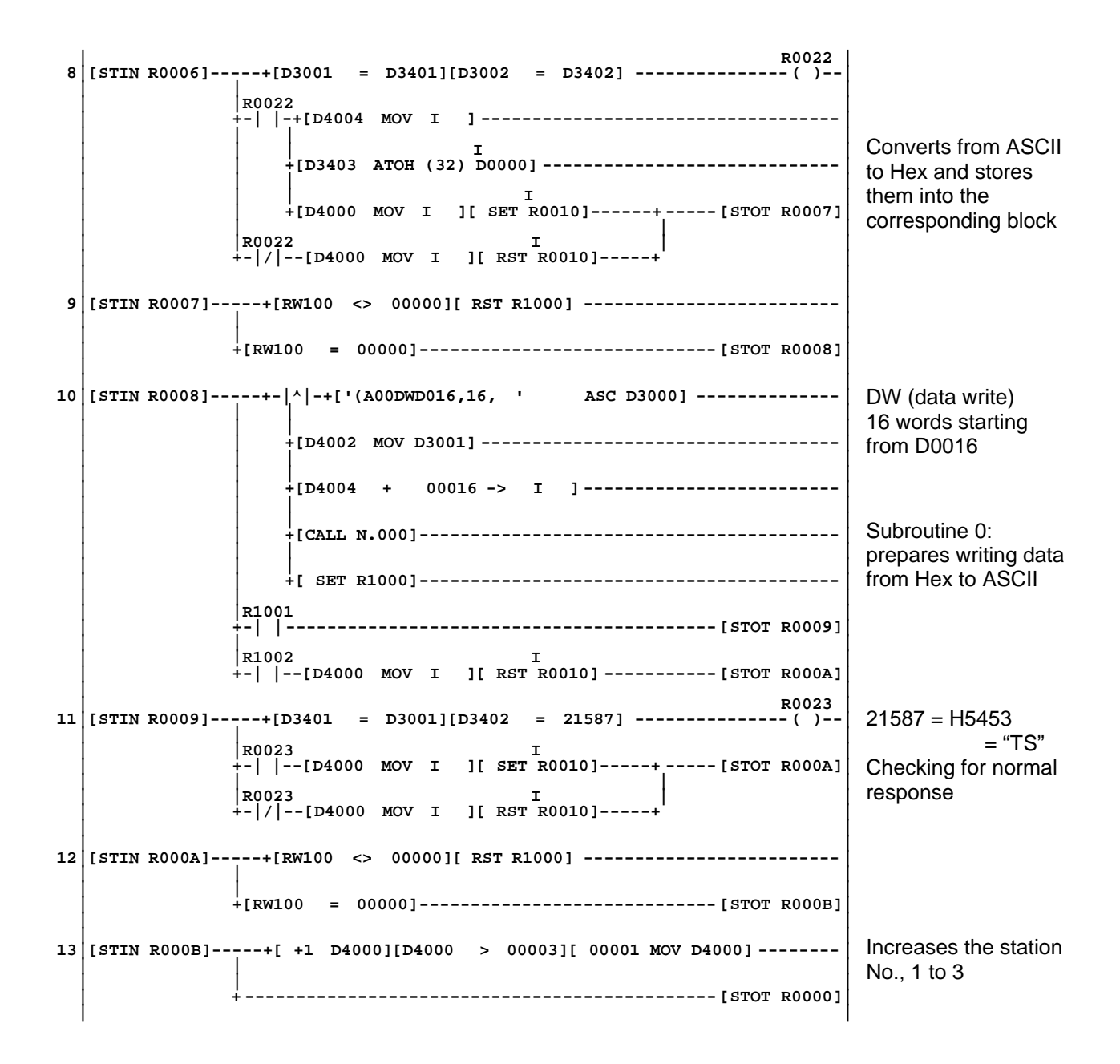

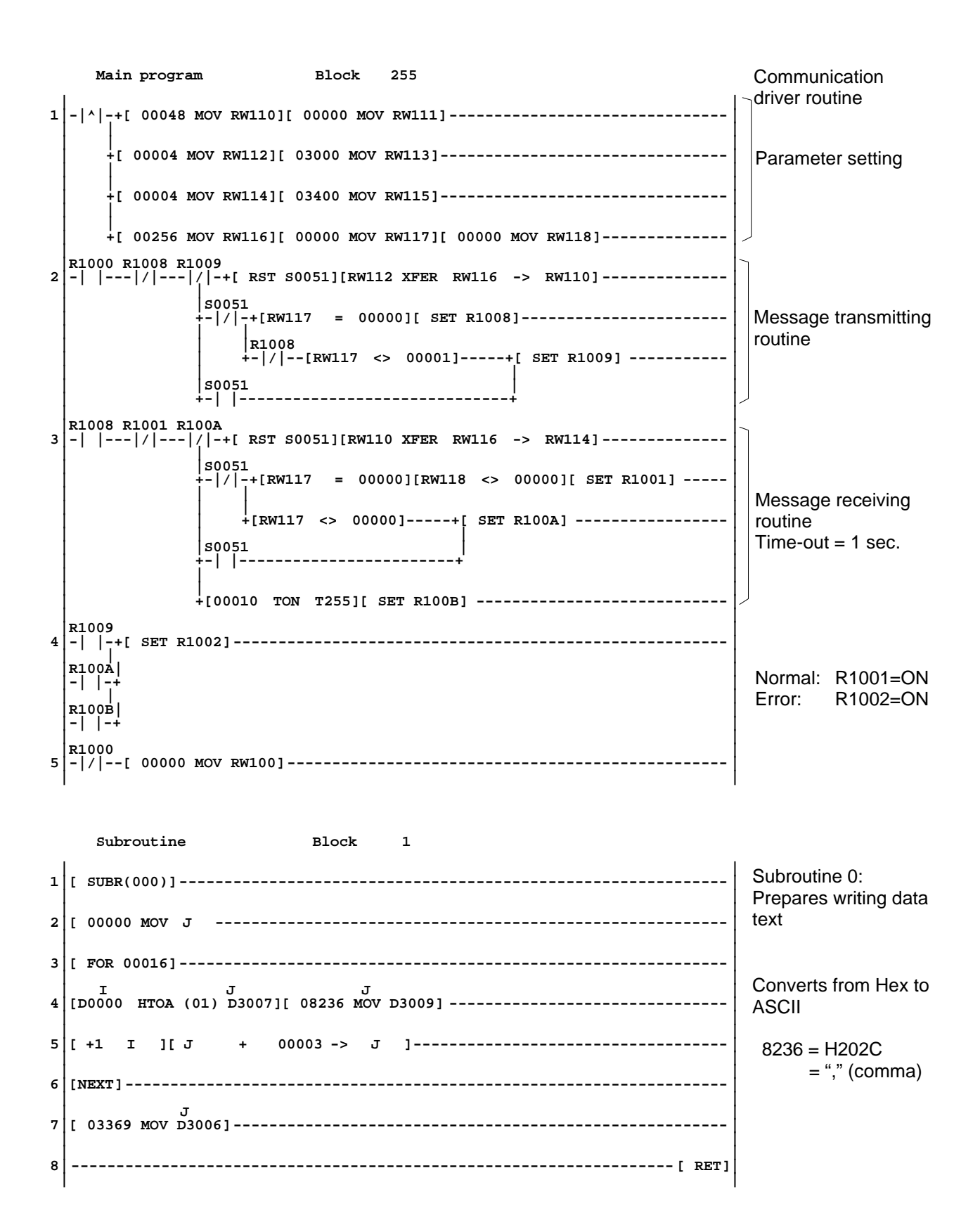

# *Appendices*

- *1 T2E CM232E Connector pin assignment, 78*
- *2 T2N RS-485 / 232C Connector pin assignment, 78*

### **1. T2E CM232E Connector pin assignment**

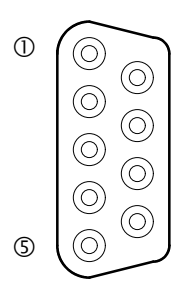

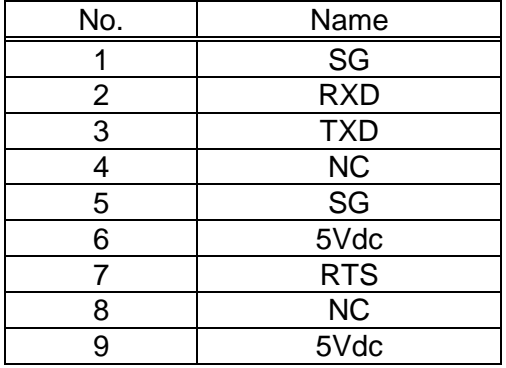

### **2. T2N RS-485/RS-232C Connector pin assignment**

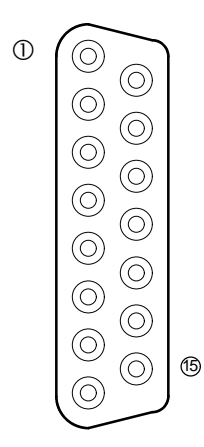

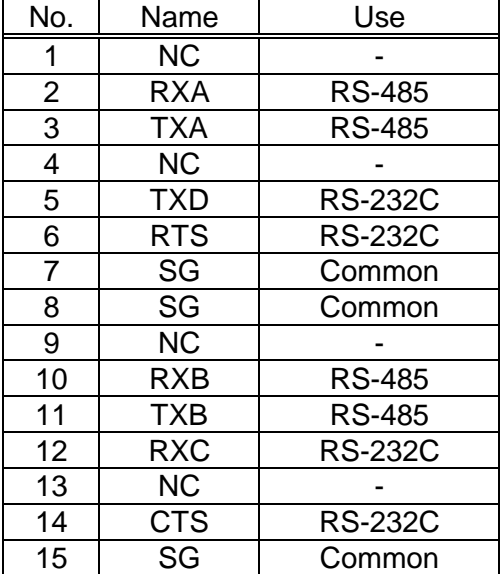

# **TOSHIBA**

## **TOSHIBA CORPORATION**

**Industrial Equipment Department**

1-1, Shibaura 1-chome, Minato-ku Tokyo 105-8001, JAPAN Tel: 03-3457-4900 Fax: 03-5444-9268